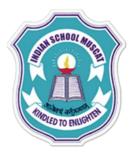

## **INDIAN SCHOOL MUSCAT**

Some Points to Keep in Mind .....

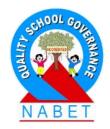

 Please keep your MIC and WEBCAM in MUTE mode until your teacher asks you to unmute it.
 Please take down notes.

Ask doubts as and when it comes and write in the CHAT box.
 Don't post any non-academic matter in the chat box. Stringent action will be initiated.

> Some times, technology fails, don't panic, hold on - we will be back.

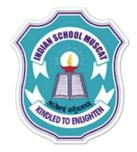

# **INDIAN SCHOOL MUSCAT**

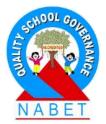

## **CLASS XI**

# Information Technology(802)

# Chapter : Fundamentals of Java Programming

# Teacher: Mr. Saju Jagannath

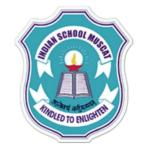

WRITE

**Object-oriented programming** (**OOP**) is a programming paradigm based on the concept of "objects", which can contain data and code: data in the form of fields (often known as attributes or properties), and code, in the form of procedures (often known as methods). A feature of objects is that an object's own procedures can access and often modify the data fields of itself (objects have a notion of this or self). In OOP, computer programs are designed by making them out of objects that interact with one another. OOP languages are diverse, but the most popular ones are class-based, meaning that objects are instances of classes, which also determine their types. Many of the most widely used programming languages (such as C++, Java, Python, etc.)

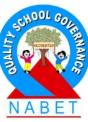

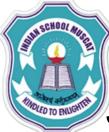

WRITE

#### JAVA PROGRAMMING LANGUAGE

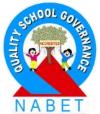

Java programming language was originally developed by Sun Microsystems which was initiated by James Gosling and released in 1995 as core component of Sun Microsystems' Java platform. With the advancement of Java and its widespread popularity, multiple configurations were built to suite various types of platforms. Ex: J2EE for Enterprise Applications, J2ME for Mobile Applications. Sun Microsystems has renamed the new J2 versions as Java Standard Edition(SE), Java Enterprise Edition(EE) and Java Micro Edition(ME) respectively. Java is guaranteed to be Write Once, Run Anywhere.

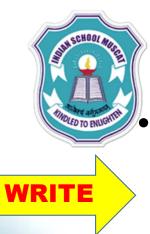

## **Characteristics of Java**

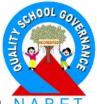

- Object Oriented: In Java, everything is an Object. Java can be easily extended since it is based on the Object model.
- Platform independent: Unlike many other programming languages including C and C++, when Java is compiled, it is not compiled into platform specific machine, rather into platform independent byte code. This byte code is distributed over the web and interpreted by virtual Machine (JVM) on whichever platform it is being run.
- Simple: Java is designed to be easy to learn. If you understand the basic concept of OOP Java would be easy to master.

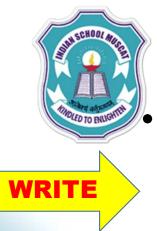

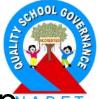

Secure: With Java's secure feature it enables to develop virus-free, tamper-free systems. Authentication techniques are based on public-key encryption.

- Architectural-neutral :Java compiler generates an architecture-neutral object file format which makes the compiled code to be executable on many processors, with the presence of Java runtime system.
- Portable: Being architectural-neutral and having no implementation dependent aspects of the specification makes Java portable. Compiler in Java is written in ANSI C with a clean portability boundary which is a POSIX subset.

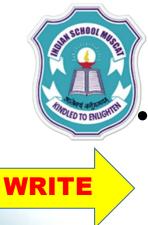

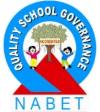

- **Robust:** Java makes an effort to eliminate error prone situations by emphasizing mainly on compile time error checking and runtime checking.
- Multithreaded: With Java's multithreaded feature it is possible to write programs that can do many tasks simultaneously. This design feature allows developers to construct smoothly running interactive applications.
- Interpreted: Java byte code is translated on the fly to native machine instructions and is not stored anywhere. The development process is more rapid and analytical since the linking is an incremental and light weight process.

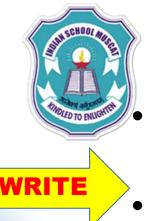

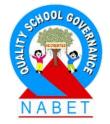

- **High Performance:** With the use of Just-In-Time compilers, Java enables high performance.
- **Distributed:** Java is designed for the distributed environment of the internet.
- **Dynamic:** Java is considered to be more dynamic than C or C++ since it is designed to adapt to an evolving environment. Java programs can carry extensive amount of run-time information that can be used to verify and resolve accesses to objects on run-time.

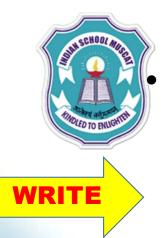

**Byte code:** A byte code is machine instruction that the Java compiler generates and Java interpreter executes. When the compiler compiles a .java file, it produces a series of byte codes and stores them in a .class file. The Java interpreter (JVM) can execute the byte codes stored in the .class file.

• JVM: Java Virtual Machine (JVM) is a program which behaves as interpreter and translates the byte code into machine language as they go called just in time compilation.

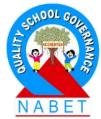

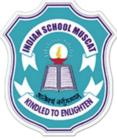

WRITE

#### JAVA PROGRAMMING LANGUAGE

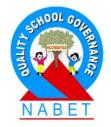

- Source Code: The core program or text which is written in a language like C, C++ or Java is called source code.
  - **Object Code:** The program which only is understood by the computer in the form of machine instructions or binary instructions called object code. In Java JVM is used to generate object code in the form of byte code.
  - RAD: Rapid Application Development is software programming technique that allows quick development of software application.

## INTRODUCTION TO OBJECT OREINTED PROGRAMMING About NetBeans IDE

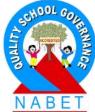

NetBeans IDE is a free, open source, integrated development environment (IDE) that enables you to develop desktop, mobile and web applications. The IDE supports application development in various languages, including Java, HTML5, PHP and C++. The IDE provides integrated support for the complete development cycle, from project creation through debugging, profiling and deployment. The IDE runs on Windows, Linux, Mac OS X, and other UNIX-based systems. NetBeans offers features such as: drag and drop GUI Creation, excellent editing, web services, excellent debugging, wizards, code generation and management tools.Java SDK along with NetBeans can be installed from

NRITE

#### http://java.sun.com/javase/downloads/netbeans.html

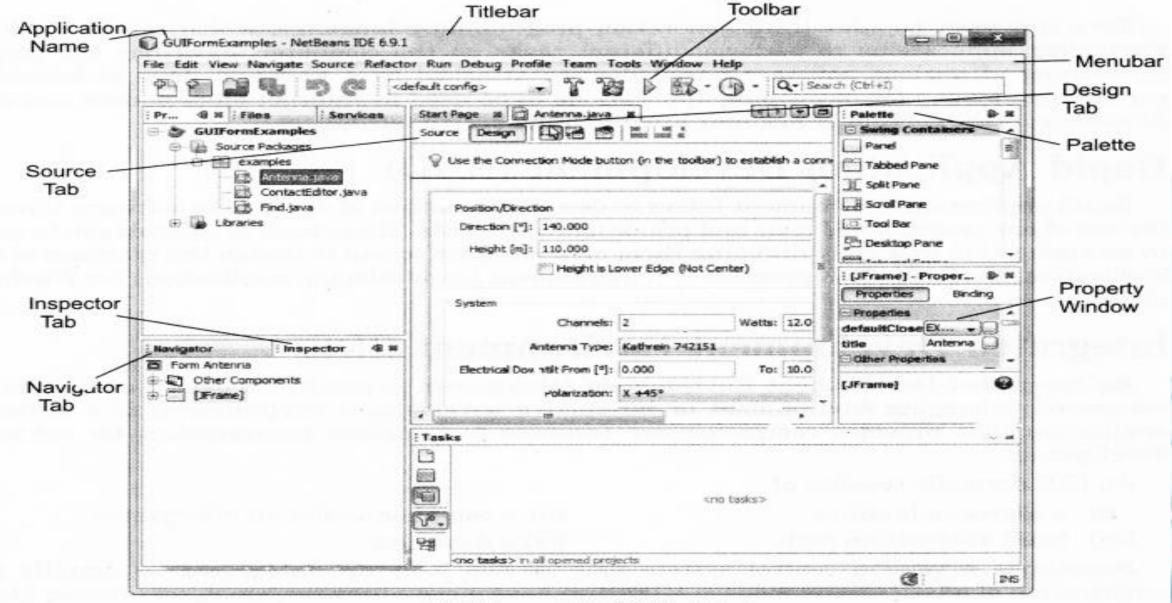

NetBeans IDE 6.9.1 Window

**Titlebar** The titlebar is on the top of the window, containing the name of application.

Menubar Below the title bar, there is a menu bar. It contains many options, i.e. pull down menu. These options can be used to perform various tasks.

WRITI

**Toolbar** Tool bar contains many small icons for performing various tasks.

**GUI Builder** It is also known as Design Area or Design Space. It is an area to place components and construct GUI application visually. There are two types of views of the GUI builder, the Design View and the Source View

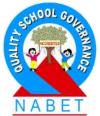

In Design View, you can see the user interface of your application while in Source View, you can add/edit the code for your application. We can switch over from one view to another by simply clicking on the source and design tabs directly above the Design Area. Palette Palette contains controls or components used to create GUI applications. **Inspector Window** This window is used to display a hierarchy of all the components or controls placed on the current form.

WRITE

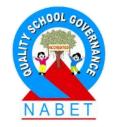

**Properties Window** Using this window, we can make changes in the properties of currently selected control on the form.

WRITE

**Code Editor Window** It is the area where we write code for our Java applications. This window is displayed when we click on the source tab.

#### Components

WRITE

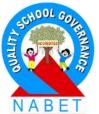

Components are also known as Widgets(Windows gadgets). These are the basic interface elements. User interacts with JLabel, JButton, JTextField, etc. Components are placed on a container (like the JFrame). There are two types of controls: Parent or Container Controls They act as a background for other controls, e.g. Frame. When we delete a parent control, all its child controls also get deleted. When we move a parent control, all its child controls also move along with it. Child Controls Controls placed inside a container control are called child controls, e.g. TextField, Label, Button, etc.

#### **GRAPHICAL USER INTERFACE(GUI)**

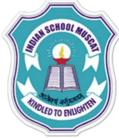

WRITE

# **BASICS OF A GUI**

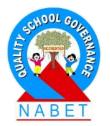

GUI stands for Graphical User Interface. It refers to the windows, buttons, dialogs, menus and everything visual in modern application.

## Working of windows, Events and messages.

A window can be thought or as a simply rectangular region with its own boundaries. Examples are a document window or a dialog box etc. There are many other type of windows, a command button is also a window.lcons,text boxes, option buttons and menu bars are all windows.

#### **GRAPHICAL USER INTERFACE(GUI)**

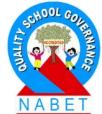

AUDIED TO BULGHT

WRITE

The windows operating system manages all type of windows by assigning each one a unique id number (called the windows handle) The system continually monitors each of these windows for sign of activity or events.

An event refers to the occurrence of an activity

Each time an event occurs, it causes a message to be sent to the operating system.

A message is the information/Request sent to the application.

#### **GRAPHICAL USER INTERFACE(GUI) IN JAVA**

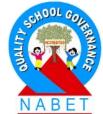

In Java, GUI features are supported via JFC (Java
 Foundation Classes) which encompass a group of features for building GUI's and adding rich graphics functionality and interactivity to Java applications.
 One major feature of JFC is Swing API, which includes everything from buttons to tables and all functionality to create a GUI application. The components that you can use for creating GUI in JAVA are available through Swing API.

NRIT

A component is an object that defines a screen element such as a push button, text field, scroll bar, menu etc.

#### GRAPHICAL USER INTERFACE(GUI) IN JAVA

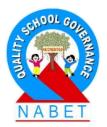

#### Types of graphical components

WRITE

- A control is also known as a widget(windows gadget)
- The graphical controls that you put in GUI application are broadly of two types:
- **1. Container control:** It is a control that holds other controls within it. Eg: Panel or Panes or Frames
- 2. Child Control: Controls inside a container are known as child controls. Child controls can exist completely inside their containers. Eg: Label, Button,Text field etc.

## **GRAPHICAL CONTROLS OF SWING**

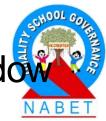

JFrame The JFrame is used to display a separate window with its own title bar.
 JLabel The JLabel is used to display uneditable text. It means the user cannot change the information.

NRITI

**3. JTextField** The JTextField is used to display a text box. In this text box, the user can input or edit the data.

**4. JPasswordField** does not directly display its content. Infact it uses a single character (usually an ASTERISK) to represent each character that it contains, so that it is possible to see how many characters have been typed, but not what they are. As its name suggests, JPasswordField is intended to be used as a simple way to accept a users password. JPasswordField is derived from JTextField.

## **GRAPHICAL CONTROLS OF SWING**

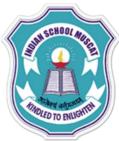

**5.JButton** The JButton displays a push button. The push button is used to generate the associated action event.

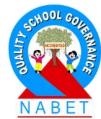

6. JCheckBox The JCheckBox is used to display a check box. The check box is used to allow the user to select multiple choices out of given choices. When the user selects a particular choice, a ' $\checkmark$ ' is shown in front of it. 7. JList The JList displays a list for the application. We can select multiple elements from this list. 8. JComboBox The JComboBox provides a drop-down list of items. We can select an item from this list. Also, we can add a new item in the list. Infact, the combo box is a combination of a list and a text field.

#### **GRAPHICAL CONTROLS OF SWING**

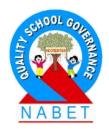

8. JPanel The JPanel is used to organise the components in a GUI application. It is a supporting container, which cannot be displayed but can be added to another container.
9. JRadioButton The JRadioButton provides the radio buttons for the application. During the execution of a program, we can set these radio buttons either ON or OFF.

WRITE

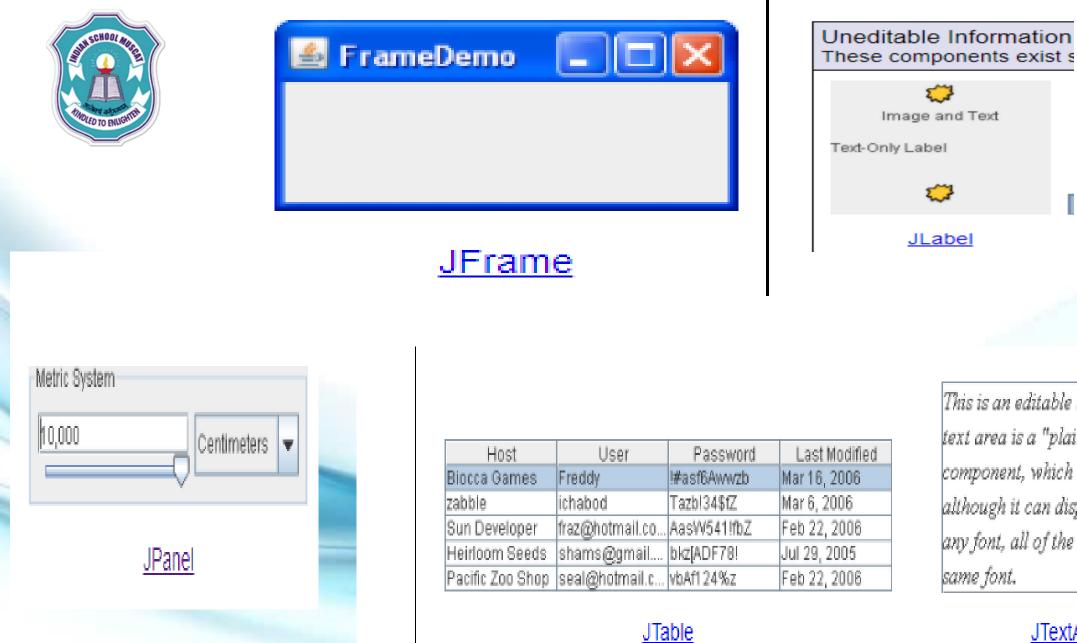

# NABE

JLabel

This is an editable JTextArea. A 📥 text area is a "plain" text component, which means that although it can display text in any font, all of the text is in the same font.

JTextArea

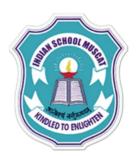

#### Basic Controls Simple components that are used primarily to get input from the user; they may also show simple state.

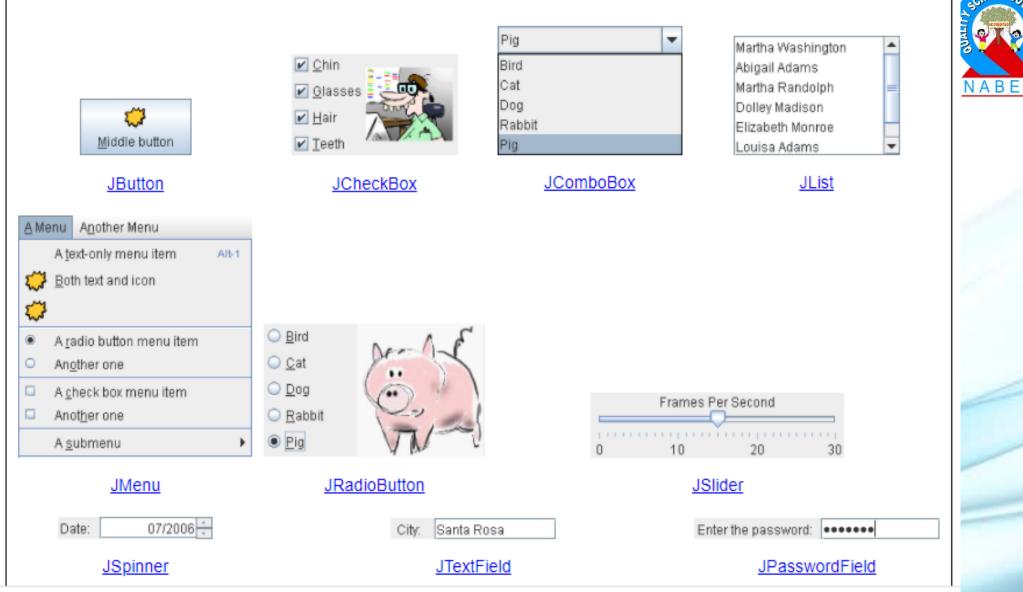

Swing Controls Methods and Properties: These are the Swing Controls available with Netbean IDE and their concern methods and properties are given below.

WRIT

| Swing Controls | Methods                                                                                     | Properties                                                                                                    |
|----------------|---------------------------------------------------------------------------------------------|----------------------------------------------------------------------------------------------------|
| jButton        | • getText()<br>• setText()                                                                  | Background<br>• Enabled<br>• Font<br>• Foreground<br>• Text<br>• Label                                            |
| jLabel         | • getText()                                                                                 | Background<br>Enabled<br>Font<br>Foreground<br>Text                                                               |
| jTextField     | <ul> <li>getText()</li> <li>isEditable()</li> <li>isEnabled()</li> <li>setText()</li> </ul> | <ul> <li>Background</li> <li>Editable</li> <li>Enabled</li> <li>Font</li> <li>Foreground</li> <li>Text</li> </ul> |

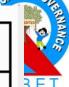

| TROLED TO ENUCITIN | jRadioButton | <ul> <li>getText()</li> <li>setText()</li> <li>isSelected()</li> <li>setSelected()</li> </ul> | <ul> <li>Background</li> <li>Button Group</li> <li>Enabled</li> <li>Foreground</li> <li>Label</li> <li>Selected</li> </ul>                                                                                      | NABET |  |
|--------------------|--------------|-----------------------------------------------------------------------------------------------|----------------------------------------------------------------------------------------------------|-------|--|
|                    | jCheckBox    | <ul> <li>getText()</li> <li>setText()</li> <li>isSelected()</li> <li>setSelected()</li> </ul> | <ul> <li>Button Group</li> <li>Font</li> <li>Foreground</li> <li>Label</li> <li>Selected</li> <li>Text</li> </ul>                                                                                               |       |  |
|                    | jComboBox    | <ul> <li>getSelectedItem()</li> <li>getSelectedIndex()</li> <li>setModel()</li> </ul>         | <ul> <li>Add</li> <li>Background</li> <li>ButtonGroup</li> <li>Editable</li> <li>Enabled</li> <li>Font</li> <li>Foreground</li> <li>Model</li> <li>SelectedIndex</li> <li>SelectedItem</li> <li>Text</li> </ul> |       |  |

| jList       | <ul> <li>getSelectedValue()</li> <li>getSelectedValues()</li> <li>getSelectedIndex()</li> <li>getSelectedIndices()</li> <li>setModel()</li> </ul> | <ul> <li>Background</li> <li>Enabled</li> <li>Font</li> <li>Foreground</li> <li>Model</li> <li>SelectedIndex</li> <li>SelectedItem</li> <li>SelectedMode</li> <li>Text</li> </ul> | BET |
|-------------|----------------------------------------------------------------------------------------------------|----------------------------------------------------------------------------------------------------|-----|
| jTable      | • addRow()<br>• addModel()                                                                                                    | • model                                                                                                    |     |
| JoptionPane | <ul> <li>showMessageDialog()</li> </ul>                                                                                                    | • getRowCount()<br>• RemoveRow()<br>• addRow()                                                                                                    |     |

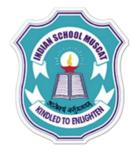

**Focus:** The control under execution is said to have the focus. The control having the focus obtains input from the user.

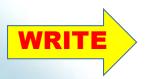

**getText():** getText() method is used to obtain the text from a jTextField during the run time.

**setText():** setText() method is used to set or change the text of a jTextField during run time.

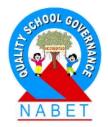

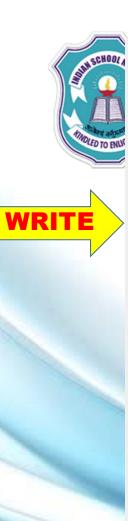

Parse Methods: parse() methods helps to parse string into different numeric types. These are:

| Method         | Syntax                   | Usage                                     |
|----------------|--------------------------|-------------------------------------------|
| parseByte()    | Byte.parseByte(string)   | To convert a string value to byte type    |
| parseShort()   | Short.parseShort(string) | To convert a string value to type short   |
| parseInt()     | Integer.parseInt(string) | To convert a string value to Integer type |
| parseLong()    | Long.parseLong()         | To convert a string value to Long type    |
| parseFloat()   | Float.parseFloat()       | To convert a string value to Float type   |
| pareseDouble() | Double.parseDouble()     | To convert a string value to Double type  |

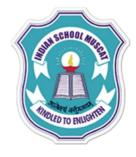

## Java Character Set

Character set refers to a set of valid characters that the language can recognise. In Java, Unicode characters are used.

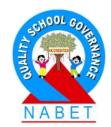

#### T**oken**

The token refers to the smallest unit of a program. In Java language, many tokens are used. These are keywords, identifiers, literals, punctuators and operators.

(i) Keywords The keywords are the reserved words defined in the language compiler. These reserved words are used for special purpose and cannot be used for any other purpose such as an identifier name.

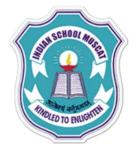

WRITE

#### Commonly used keywords are as follows:

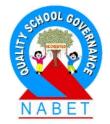

| abstract | class    | extends    | import     | private   | switch   |
|----------|----------|------------|------------|-----------|----------|
| boolean  | const    | final      | instanceof | protected | this     |
| break    | continue | finally    | int        | public    | throw    |
| byte     | default  | float      | interface  | return    | try      |
| case     | do       | for        | long       | short     | void     |
| catch    | double   | if         | new        | static    | volatile |
| char     | else     | implements | package    | super     | while    |

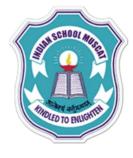

(ii) Identifiers The identifiers are used for naming different items of the programs such as variables, characters, classes, functions, arrays, etc.

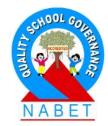

WRITE

The identifiers are subject to following rules:
1.The identifier cannot be a reserved word.
2.The identifier cannot start with a digit.
3.It must start with an alphabet, dollar sign or an underscore.
4.It can contain alphabets, digits, underscore and dollar sign.
5.There is no limit on the length of the identifier.

Valid identifiers: Myfile \_sum MYSALARY Avg\_sal

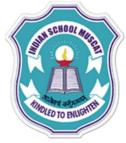

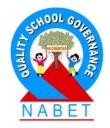

WRITE

**Note** Java is a case sensitive language and we can use both uppercase and lowercase characters for naming an identifier. Here, a name written in uppercase is different from the same name written in lowercase (e.g. a and A are two different identifiers).

#### **Invalid identifiers:**

DATA-REC 29CLCT break My.file

- It contains special character (hyphen)
- Starting with digit
- reserved keyword
  - contains special character

(iii) Literals The literals or the constants are those items, whose values cannot be changed during the execution of the program. There are number of literals used in a Java program. These are integer literals, floating literals, boolean literals, character literals, string literals and null literals.

(a) Integer Literals The integer literals are the whole numbers without any fractional part. We can enter the integers as decimal numbers (base 10), octal numbers (base 8) and hexadecimal numbers (base 16).

The decimal number is entered as a number which begins with a non-zero digit (e.g. 35), for an octal number we have to enter the number that begins with a zero (e.g. 026) and a hexadecimal number must start with Ox or OX. (e.g. 0x2B).

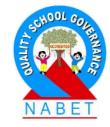

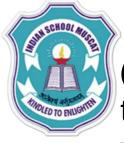

(b) Floating Literals The floating literals or the real numbers are those numbers which have fractional part. The numbers can be written either in fractional form or in exponential form.

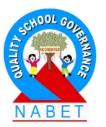

e.g. 35.45. To write 5.3 x 10<sup>3</sup>, we have to write 5.3E03 or 5.3e03.
(c) Boolean Literals The boolean type literals can have a boolean type value i.e. either true or false.
(d) Character Literals The character literal is one character enclosed in a single quotes, e.g. 'a'.

(e) String Literals When multiple characters are entered such as a name of a person or a place. The string literals are enclosed by double quotes, e.g. "xyz".

(f) Null Literals The null type literal has only null value. It is formed by a literal null.

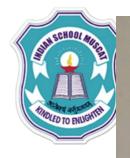

WRITE

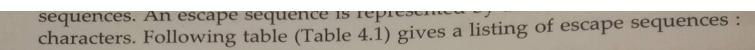

Table 4.1Escape Sequences in Java

| Escape Sequence | Nongraphic Character                                           |
|-----------------|----------------------------------------------------------------|
| a               | Audible bell (alert)                                           |
| $\setminus b$   | Backspace /                                                    |
| Vf              | Formfeed                                                       |
| n               | Newline or linefeed /                                          |
| \r              | Carriage Return                                                |
| \t              | Horizontal tab                                                 |
| \v              | Vertical tab                                                   |
| 11              | Backslash                                                      |
| 1.              | Single quote                                                   |
| \"              | Double quote                                                   |
| \?              | Question mark                                                  |
| \0n             | Octal number (On represents the number in octal)               |
| \xHn            | Hexadecimal number (Hn represents the number in hexadecimal)   |
| ∖uHn            | Unicode character represented through its hexadecimal code Hn. |
| \0              | Null ∫                                                         |

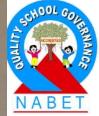

In the above table, you see sequences representing  $\langle , ', '' \rangle$  and ? also. Though these characters

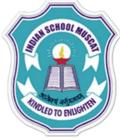

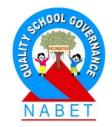

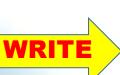

(iv) Punctuators (or Separators) A punctuator is a token that has syntactic and semantic meaning to the compiler, but the exact significance depends on the context. A punctuator can also be a token that is used in the syntax of the preprocessor.

(v) Operators There are several kinds of operators. Operators are used in expression to describe operations involving one or more operands. In the expression a + b, '+' is an operator involving two operands (a and b).

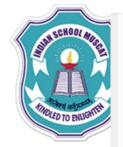

WRITE

**Operators:** Operators are special symbols that perform specific operations on one, two, or three operands, and then return a result.

| Operators         | Precedence                          |
|-------------------|-------------------------------------|
| Postfix           | expr++ expr                         |
| Unary             | ++exprexpr+exprexpr~ !              |
| Multiplicative    | * / %                               |
| Additive          | + -                                 |
| Shift             | <<>>>>>                             |
| Relational        | <><= >= instanceof                  |
| Equality          | ==!=                                |
| Bitwise AND       | 8.                                  |
| Bitwise           | exclusive OR A                      |
| Bitwise Inclusive | OR                                  |
| Logical           | AND &&                              |
| Logical           | OR                                  |
| Ternary           | ?:                                  |
| Assignment        | = += =*= /= %= &= A=  = <<= >>= >>= |

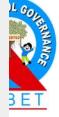

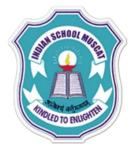

## **DATA TYPES**

Java like any other programming language provides ways and facilities to handle different types of data by providing data types.

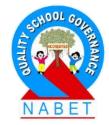

Data types are means to identify the type of data and associated operations of handling it.

## Java data types are of two types.

## **1. Primitive Data Types:**

The Java programming language is statically typed, which means that all variables must first be declared before they can be used. A primitive type is predefined by the language and is named by a reserved keyword. The eight primitive data types supported by the Java programming language are:

**byte:** The byte data type is an 8 bit signed two's complement integer. It has a minimum value of 128 and a maximum value of 127 (inclusive).

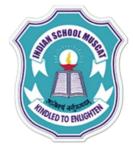

## **DATA TYPES**

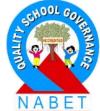

- short: The short data type is a 16 bit signed two's complement integer. It has a minimum value of 32,768 and a maximum value of 32,767 (inclusive).
- int: The int data type is a 32 bit signed two's complement integer. It has a minimum value of 2,147,483,648 and a maximum value of 2,147,483,647 (inclusive).
- long: The long data type is a 64 bit signed two's complement integer. It has a minimum value of 9,223,372,036,854,775,808 and a maximum value of 9,223,372,036,854,775,807(inclusive).
   float: The float data type is a single precision 32 bit IEEE 754 floating point.
- double: The double data type is a double precision 64 bit IEEE 754 floating point.

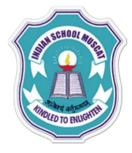

# **DATA TYPES**

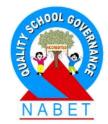

**boolean:** The boolean data type has only two possible values: true and false. Use this data type for simple flags that track true/false conditions.

char: The char data type is a single 16 bit Unicode character. It has a minimum value of '\u0000' (or 0) and a maximum value of '\uffff ' (or 65,535 inclusive).

2. **Reference Data Types:** These are constructed by using primitive data types, as per user need.

Reference data types store the memory address of an object.

Class, store the memory address of an object.

Class, Interface and Array are the example of Interface Reference Data types.

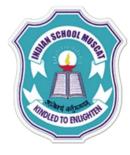

## Text Interaction Methods in Java

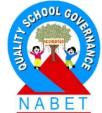

For text interaction in Java usually following types of methods are used:

(i) getText() Method get text from a GUI component. The getText( ) method is used to return the text stored in the text based GUI component such as a text box. e.g. if the variable name is jTextField1, then to obtain text from the jTextField1 text field. We need to type following statement: String Name = jTextField1.getText();

(ii) setText() Method set text into a GUI component.A setText() method is used to store or change text in a text field,e.g. to change a text in a text field named stuName we need to write: jTextField1.setText("Kritika"):

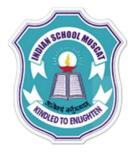

## **Non-GUI Output Methods**

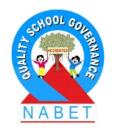

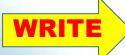

For displaying an output on console window (or terminal window) in a Java program, we can use either of two methods i.e. System.out.print() or System.out.println().

- 1. System.out.print() This method displays the text and keeps the cursor in the same line.
- e.g. System.out.print("Welcome to Java Programming");
- 2. System.out.println() This method displays the text and then moves the cursor to the next line.
- e.g. System.out.println("Java Programming is fun");

## VARIABLES

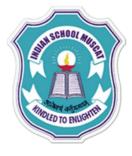

Variables represent named storage locations, whose value can be manipulated during program run. For instance, to store the name of a student and marks of a student during a program run, we require storage locations that too named so that these can be distinguished easily.

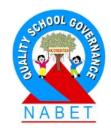

A Variable is a named memory location, which holds a data value of a particular data type.

Declaration of a variable: Syntax : type varaiblename ; Eg: (declaring an integer with the variable name age) int age ;

## VARIABLES

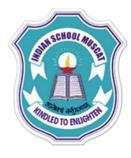

## Initialization of variables

The first value given to a variable at the time of declaration itself is known as initialization of a variable.

Eg: int val = 100 ; String name = "Rohan" ; float amount = 5000.75 ;

## **Dynamic Initialization**

The expression that initializes a variable can be an expression with int a = 5, b = 10; double c = Math.sqrt(a\*a + b\*b); // here variable 'c' is initialized by the return value of the square root method of the built-in Math class

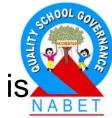

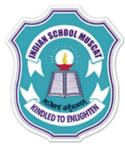

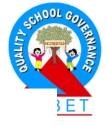

### Constant

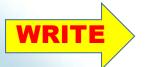

To make a variable as a constant, final keyword is used. Such value cannot be changed during the execution of the program.

e.g. final float PI = 3.14;

Text Interaction Methods in Java For text interaction in Java usually following types of methods are used:

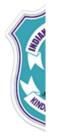

#### **Operators in Java**

An operator on one or more variables and perform on the all tasks related to programming language. It consists of words or symbols. In Java language, many operators are used. We can categorise these operators as follows:

#### 1. Arithmetic Operators In Java language, following five arithmetic operators are used:

| Operator     | Use | Description                                               |
|--------------|-----|-----------------------------------------------------------|
| + (plus)     | a+b | Addition operator                                         |
| – (minus)    | a-b | Subtraction operator                                      |
| * (asterisk) | a∗b | Multiplication operator                                   |
| / (slash)    | a/b | Division operator                                         |
| % (percent)  | a%b | Modulus operator, which finds the remainder of a division |

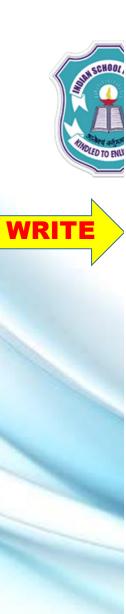

2. Increment/Decrement Operators There are two forms of increment operator (+ +) and decrement operator (- -) as follows:

(i) Prefix Form In prefix form, the operator + + or is used before the operand. In

such form, first there will be increment or decrement in the value of the variable and then it is used. This form follows the change-then-use rule:

e.g.

int a = 5, b; b = ++a;

Here, the value of b will be 6, also the last value of a will be 6.

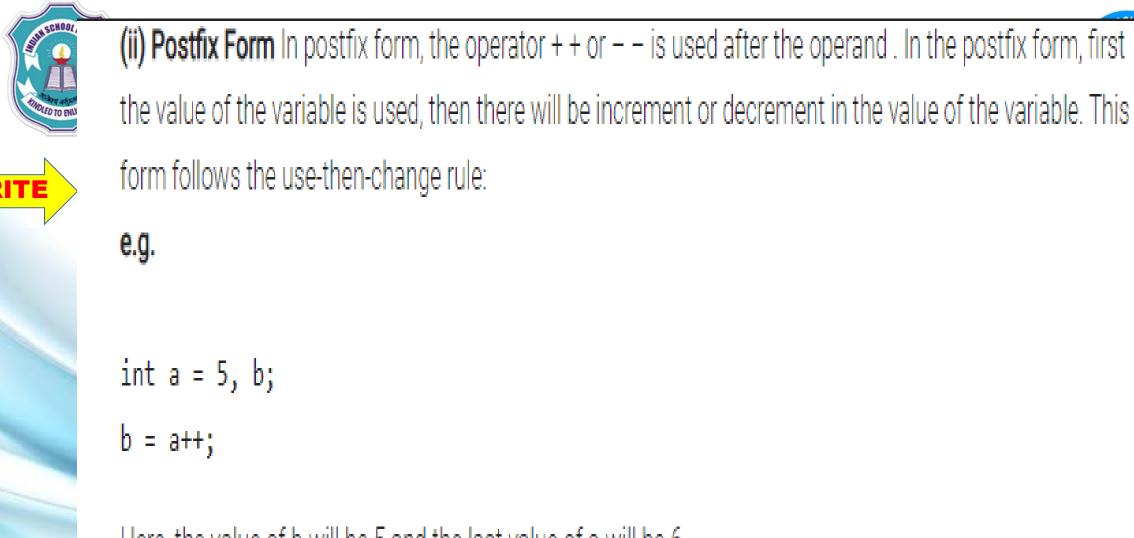

Here, the value of b will be 5 and the last value of a will be 6.

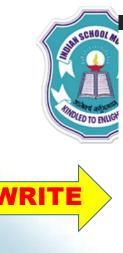

**3. Logical Operators** The logical operators are used to make a decision on two conditions. Logical operators are mainly used to control program flow. There are three logical operators used in Java. These are as follows:

• AND Operator (&&) This operator combines two given conditions and evaluates the result to true, if both of the given conditions are true.

APANANOE

- OR Operator (II) This operator combines two given conditions and evaluates the result to true, if either of the given conditions or both of the conditions are true.
- NOT Operator (!) The NOT operator is an unary operator. It negates the given condition.

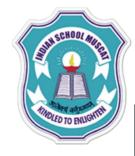

WRITE

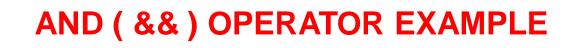

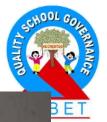

(6 == 3) && (4 == 4)
(4 == 4) && (8 == 8)
6 < 9 && 4 > 2
6 > 9 && 5 < 2</li>
results into false because both expressions are true.
results into true because both expressions are true.

Because logical AND operator (&&) has lower precedence than the relational operators, we don't need to use parentheses in these expressions.

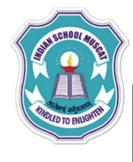

(4==4) || (5 ==8)

 $1 == 0 \parallel 0 > 1$ 

# OR ( || ) OPERATOR EXAMPLE

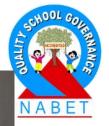

results into true because first expression is true. results into false because neither expression is true (both are false).

 $5 > 8 \parallel 5 < 2$ results into false because both expressions are false. $1 < 0 \parallel 8 > 0$ results into true because second expression is true.

The operator || (logical OR) has lower precedence than the relational operators, thus, we don't need to use parenthesis in these expressions.

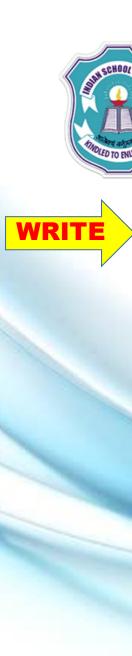

**5. Relational Operators** The relational operators are used to compare two operands and determines the relationship between them. Most of relational operators are used in "if"statement and inside "loop" statement in order to check truthness or falseness of condition. The relational operators are binary operators and returns boolean value. The relational operators and their uses are given below:

| Operator | Use                                        | Description                     |
|----------|--------------------------------------------|---------------------------------|
| = ±      | a==b                                       | a is equal to b                 |
| >        | a>b                                        | a is greater than b             |
| > =      | a>=b                                       | a is greater than or equal to b |
| <        | a <b< td=""><td>a is less than b</td></b<> | a is less than b                |
| < =      | a<=b                                       | a is less than or equal to b    |
| !=       | 9i = p                                     | a is not equal to b             |

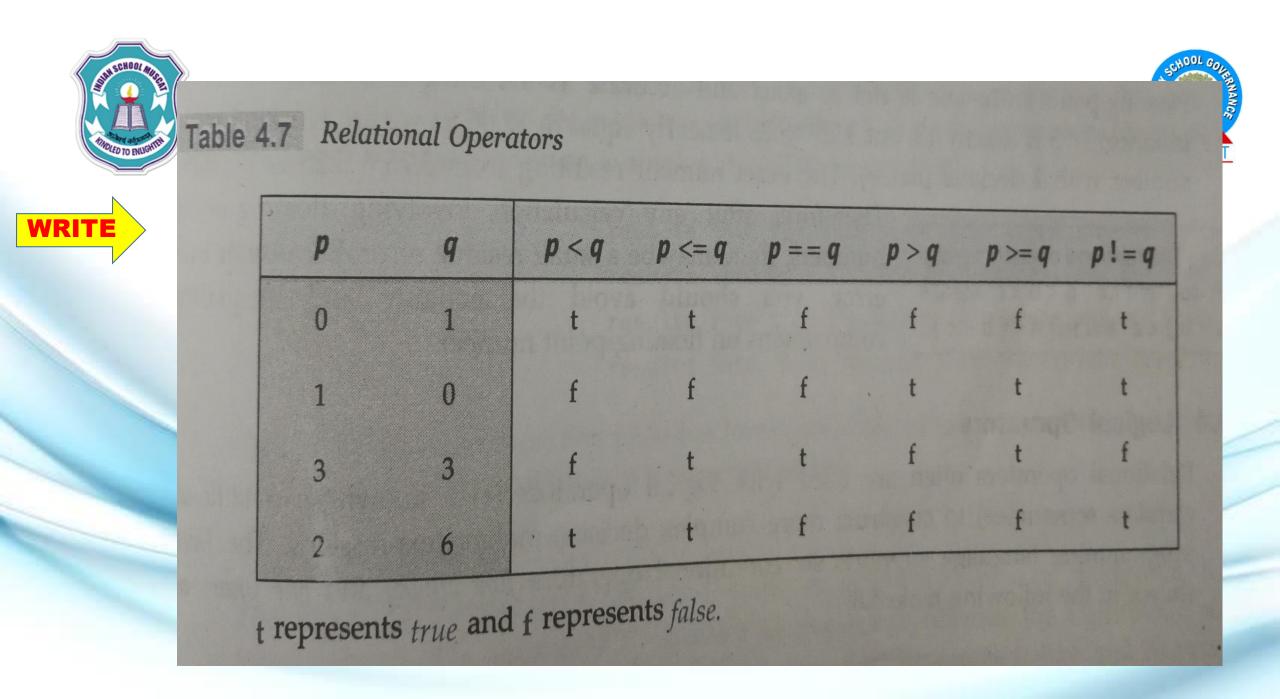

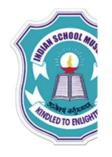

#### Shorthand Assignment Operators

In Java language, five shorthand assignment operators are used, these are +=, - =, \*=, /= and %=. e.g.

x = x + 5 can be written as x += 5;

- x = x 5 can be written as x -= 5;
- x = x \* 5 can be written as x \*= 5;
- x = x / 5 can be written as x /= 5;
- x = x % 5 can be written as x % = 5;

Conditional Operator It is used when one condition and two expressions are given.
 Syntax

Condition ? expression 1: expression 2;

True False

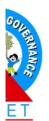

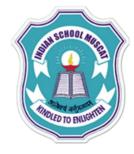

WRITE

When the value of condition is true then first expression will be returned. If the condition is false, then second expression will be returned whichever value is returned is depend on the condition.

Operators can also be divided into three parts, on the basis of number of operands:

1. **Unary Operator** An unary operator requires only one operand. Example of unary operators are unary + , unary -, + + and - -. These operator performs task only on a single operand.

2. Binary Operator A binary operator requires two operands. Examples of binary operators are + and %.

3. **Ternary Operator** A ternary operator requires three operands. Example of ternary operator is ? : (the conditional operator).

## Table 4.10Other Operators

supports.

WR

| Operator                                                                                             | Description                                                                                                    |
|----------------------------------------------------------------------------------------------------|----------------------------------------------------------------------------------------------------|
| ? :<br>[ ]<br>(params)                                                                               | Shortcut if-else statement<br>Used to declare arrays, create arrays, and access array elements<br>Used to form qualified names<br>Delimits a comma-separated list of parameters<br>Casts (converts) a value to the specified type |
| (type)<br>new<br>instanceof<br>shift operator                                                        | Creates a new object or a new array<br>Determines whether its first operand is an instance of its second<br>operand<br>Perform bit manipulation on data by shifting bits                                                          |
| <pre>(&gt;&gt;, &lt;&lt;, &gt;&gt;&gt;) bitwise operators ( 1, &amp; , ^) C = compare operator</pre> | Perform bitwise comparisons<br>Interts each bit of operand.                                                                                                    |
| (~) ·                                                                                                | we are discussing some of these operators. Discussion of all                                                                                                    |

Q. Design an application to accept two integers in the text boxes and find its sum and display the result in a text box as shown below. The result is displayed when you click the "Calculate Sum" Button.

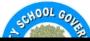

| $\bigcirc$                                                        | ADD - NetBeans IDE 6.5.1                      | - 🗆 ×                                   |
|-------------------------------------------------------------------|-----------------------------------------------|-----------------------------------------|
| File Edit View Navigate Source Refactor Run Debug Profile Version | iing Tools Window Help                        |                                         |
| 👚 🚰 📲 🌗 🍘 🤇 (default config> 🗸 👕                                  | 🗃 🕨 🌆 - 🕦 -                                   | Q, ►   Search (Ctrl+I)                  |
| Projects                                                          | Start Page 🐒 🚳 Main.java 🐒 📄 NewJFrame.java 🐒 | Palette                                 |
|                                                                   | Source Design I 🔂 🖶 🖆 🗮 🎞 🗮 🎹 🎬 🖶 🗰           | Swing Containers                        |
| 🖨 🚡 Source Packages                                               |                                               | A Panel Tabbed Pane                     |
| 🖻 🔢 <default package=""></default>                                |                                               | Split Pane Scroll Pane                  |
| 🗤 📑 NewJFrame.java                                                |                                               | 🖂 Tool Bar 🖉 Desktop Pane               |
|                                                                   |                                               | 🦳 Internal Frame 🔳 Layered Pane         |
| 🗄 🚡 Test Libraries                                                | ENTER FIRST NUMBER                            | Swing Controls                          |
| 🗈 🐡 JavaApplication17                                             |                                               | iabei Label OK Button                   |
| 🗄 🗠 🎯 JavaApplication 18                                          |                                               | □N Toggle Button                        |
| 🗈 🐡 JavaApplication 19                                            | ENTER SECOND NUMBER                           |                                         |
| JavaApplication20     JavaApplication21                           |                                               | Combo Box 📑 List                        |
| JavaApplication21     JavaApplication22                           | SUM                                           | Text Field     Text Area                |
| Navigator Inspector                                               |                                               | I I I I I I I I I I I I I I I I I I I   |
| E Form New JFrame                                                 |                                               |                                         |
| Uther Components                                                  |                                               | : [JFrame] - Properties                 |
|                                                                   | CALCULATE SUM                                 | Properties Binding Events Code          |
|                                                                   |                                               | Properties                              |
|                                                                   |                                               | defaultCloseOperation EXIT_ON_CLOSE v v |
|                                                                   |                                               | [JFrame]                                |
|                                                                   |                                               | ×                                       |
|                                                                   | < >                                           |                                         |
|                                                                   | : Output 🗟 🛪 🗄 Tasks                          |                                         |
|                                                                   |                                               |                                         |
|                                                                   |                                               |                                         |
|                                                                   |                                               |                                         |

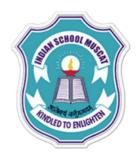

WRIT

Q. Design an application to accept two integers in the text boxes and find its sum and display the result in a text box as shown below. The result is displayed when you click the "Calculate Sum" Button.

#### Step1: Open the NetBeans, click File - > new project

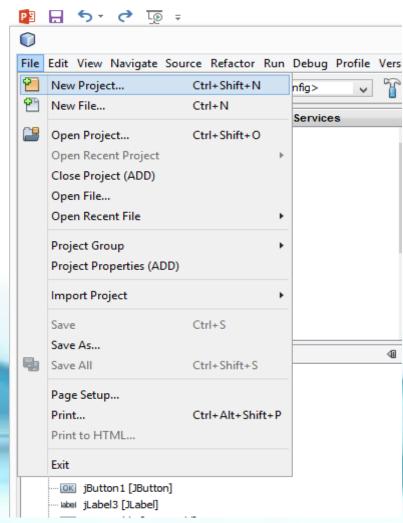

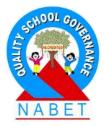

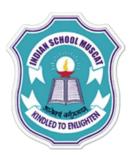

Q. Design an application to accept two integers in the text boxes and find its sum and display the result test box as shown below. The result is displayed when you click the "Calculate Sum" Button.

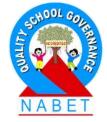

Step 2: click Java on categories and select Java Application on Projects and then click next

| ategories:<br>NetBeans Modules<br>Samples | Projects:<br>Java Application<br>Java Desktop Application<br>Java Class Library<br>Java Project with Existing Sources<br>Java Free-Form Project |
|-------------------------------------------|----------------------------------------------------------------------------------------------------|
|                                           | ion in a standard IDE project. You can also generate a main class<br>an IDE-generated Ant build script to build, run, and debug                 |

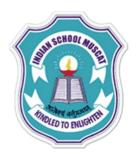

WRITE

| ty Mode] - PowerP | Point        | DRAWING TOOLS                             |        |
|-------------------|--------------|-------------------------------------------|--------|
| ADD -             | NetBea       | ins IDE 6.5.1                             |        |
| lelp              |              |                                           |        |
| +                 |              |                                           |        |
| n.java 🕺 📄 Nev    | wJFrame.ja   | ava 🕺                                     |        |
| Ne                | ew Java      | Application                               | ×      |
| Name and Locati   | on           |                                           |        |
| ,                 |              | EDS                                       |        |
| rojectivanie.     | ADDIVOND     |                                           |        |
| Project Location: | D:\ISMIT\I   | DOCUMENTS WetBeansProjects                | Browse |
| Project Folder:   | D:\ISMIT\[   | DOCUMENTS WetBeansProjects ADDNUMBE       | RS     |
|                   | Eoldor for 9 | Storing Librarian                         |        |
| Libraries Folder: |              | storing Libraries                         | Browse |
|                   |              | users and projects can share the same com |        |
|                   |              | see Help for details).                    |        |
| Create Main Cla   | and address  | mboro Maia                                |        |
| Set as Main Pro   |              | IIIDEI S.Maili                            |        |
| Set as Main Pro   | ject         |                                           |        |
|                   |              |                                           |        |
|                   |              |                                           |        |
|                   |              |                                           |        |
|                   |              |                                           |        |

Next >

Finish

Cancel

Help

< Back

#### Step 3: Give the project name as ADDNUMBERS . Disable the tick mark on "Create Main Class" at the bottom of the page. Click the Finish button

ΝΑΒΕ

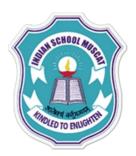

WRITE

# Step 4: Select ADDNUMBERS available in the Projects window, Right click and selsect JFrame Form

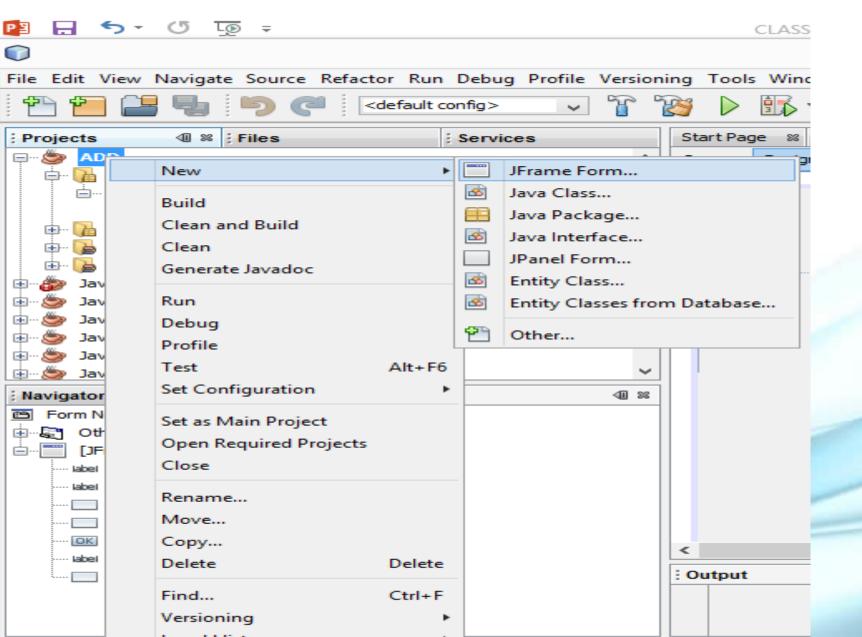

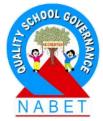

#### Step 5: You will see now the design window as shown below

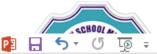

CLASS 11-IT-JAVA PROGRAMMING-01-11-2020 [Compatibility Mode] - PowerPoint

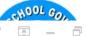

|                                                                                                    |             | CEASS THT SAVA PROGRAMMING-01-TH2020 [Compatibility Mode] - PowerPoin |      |                       |                                                                                                    |
|----------------------------------------------------------------------------------------------------|-------------|-----------------------------------------------------------------------|------|-----------------------|----------------------------------------------------------------------------------------------------|
| $\bigcirc$                                                                                                    |             | ADD - NetBeans IDE 6.5.1                                              |      |                       | - 🗆 🗙                                                                                                    |
| File Edit View Navigate Source Refactor Run Debug Prof                                                                                                    | ile Version | ning Tools Window Help                                                |      |                       |                                                                                                    |
| 🕆 📔 📑 🦣 🦻 🦿<br><br> | • ° ĩ       |                                                                       |      | Q                     | ▼  Search (Ctrl+I)                                                                                                    |
| Projects                                                                                                    |             | Start Page 🛚 🖄 Main.java 🖇 💼 NewJFrame.java 🕫 💼 NewJFrame1.java * 📽   |      | Palette               | ₽ %                                                                                                    |
| 🍃 • ADD                                                                                                    | ^           | Source Design                                                         |      | Swing Containers      |                                                                                                    |
| 🖨 🖓 🔓 Source Packages                                                                                                    |             |                                                                       | ^    | Panel                 | Tabbed Pane                                                                                                    |
| default package >                                                                                                    |             |                                                                       |      | Split Pane            | 📑 Scroll Pane                                                                                                    |
| NewJFrame.java                                                                                                    |             |                                                                       |      | 💷 Tool Bar            | 📇 Desktop Pane                                                                                                    |
| Here Test Packages                                                                                                    |             |                                                                       |      | Thternal Frame        | Layered Pane                                                                                                    |
| 🕀 🕞 Libraries                                                                                                    |             |                                                                       |      | Swing Controls        |                                                                                                    |
| 🖶 🔓 Test Libraries                                                                                                    |             |                                                                       |      | iabei Label           | OK Button                                                                                                    |
| DavaApplication17                                                                                                    |             |                                                                       |      | In Toggle Button      | Image: Image: Image |
| JavaApplication 18     JavaApplication 19                                                                                                    |             |                                                                       |      | ℗ー Radio Button       | <sup>®</sup> <sup></sup> Button Group                                                                                                    |
| JavaApplication20                                                                                                    |             |                                                                       |      | Combo Box             | Eist                                                                                                    |
| 🗊 👼 JavaApplication21                                                                                                    | ~           |                                                                       |      | Text Field            | tx Text Area                                                                                                    |
| Navigator Inspector                                                                                                    | 40 %        |                                                                       |      | I Scroll Bar          | 💭 Slider 🗸 🗸                                                                                                    |
| Form NewJFrame1                                                                                                    |             |                                                                       |      | [JFrame] - Properti   | es 🗈 🛙                                                                                                    |
| Other Components     IFrame]                                                                                                    |             |                                                                       |      | Properties Binding    | Events Code                                                                                                    |
|                                                                                                    |             |                                                                       |      | Properties            | ^                                                                                                    |
|                                                                                                    |             |                                                                       |      | defaultCloseOperation | on EXIT_ON_CLOSE 🗸 🗸                                                                                                    |
|                                                                                                    |             |                                                                       |      | [JFrame]              | Ø                                                                                                    |
|                                                                                                    |             |                                                                       | ×    |                       |                                                                                                    |
|                                                                                                    |             | <                                                                     | >    |                       |                                                                                                    |
|                                                                                                    |             | i Output 🗟 🛪 i Ta                                                     | isks |                       |                                                                                                    |
|                                                                                                    |             |                                                                       |      |                       |                                                                                                    |
|                                                                                                    |             |                                                                       |      |                       |                                                                                                    |
| <u></u>                                                                                                    |             |                                                                       |      |                       |                                                                                                    |

# Step 6: Drag 3 labels and 3 textboxes and an OK button control from the swing controls to the form as shown below

400L C

| July School Mage                                          |                                                                             |                                         |
|-----------------------------------------------------------|-----------------------------------------------------------------------------|-----------------------------------------|
| 😰 🔒 🦘 🖱 👰 🗧 CLASS 11-IT-JAVA PROGRAMI                     | IG-01-11-2020 [Compatibility Mode] - PowerPoint PICTURE TOOLS               | ? 🖻 – 🗗                                 |
|                                                           | ADD - NetBeans IDE 6.5.1                                                    | _ 🗆 ×                                   |
| File Edit View Navigate Source Refactor Run Debug Profile | sioning Tools Window Help                                                   |                                         |
| 🕆 🖆 📑 🛃 🆻 🥐 🖉 🛛 🗸                                         | ° 🧝 ▷ 🌇 - ⊕ -                                                               | Q, ▼  Search (Ctrl+I)                   |
| Projects                                                  | Start Page 🛚 🖄 Main. java 📽 📄 New J Frame. java 📽 📄 New J Frame 1. java * 📽 | Palette                                 |
| 🍉 ADD                                                     | Source Design □ 🖓 🕾 😁 □ 🗮 🗮 🗮 🔚 井 🖬 🖶 🗰 🗰                                   | Swing Containers                        |
| 🖨 🎧 Source Packages                                       |                                                                             | Panel 🗂 Tabbed Pane                     |
| e                                                         |                                                                             | Scroll Pane                             |
| NewJFrame.java                                            |                                                                             | 💷 Tool Bar 📮 Desktop Pane               |
| NewJFrame 1. java                                         |                                                                             | Internal Frame Layered Pane             |
| E Libraries                                               |                                                                             | Swing Controls                          |
| ⊕ 🔁 Test Libraries                                        | jLabel1 jTextField1                                                         | label OK Button                         |
| 🐵 🎲 JavaApplication 17                                    |                                                                             | ON Toggle Button                        |
| 🗄 👾 🍉 JavaApplication 18                                  |                                                                             | ●— Radio Button                         |
| 🐵 🎂 JavaApplication 19                                    | jLabel2 jTextField2                                                         | I Combo Box II List                     |
| JavaApplication20     JavaApplication21                   | ✓                                                                           |                                         |
| Navigator : Inspector                                     | jLabel3 jTextField3                                                         |                                         |
| Form NewJFrame1                                           |                                                                             | I Scroll Bar 🗘 Slider 🗸                 |
| i → 🖓 Other Components                                    |                                                                             | : [JFrame] - Properties                 |
| [JFrame]                                                  |                                                                             | Properties Binding Events Code          |
| ···· label jLabel1 [JLabel]                               | jButton1                                                                    | Properties                              |
| label jLabel2 [JLabel]                                    |                                                                             | defaultCloseOperation EXIT_ON_CLOSE v v |
| label 3 [JLabel]                                          |                                                                             | [JFrame]                                |
| JTextField1 [JTextField]                                  |                                                                             |                                         |
| JTextField2 [JTextField]                                  | < >                                                                         |                                         |
| jetton [JButton]                                          | i Output ♥ ≋ i Tasks                                                        |                                         |
|                                                           |                                                                             |                                         |
|                                                           |                                                                             |                                         |
|                                                           |                                                                             |                                         |
|                                                           |                                                                             |                                         |
|                                                           |                                                                             |                                         |

| Al<br>Sioning Tools Window Help  Sign P Sign - Op - |                                      |          |                      | Search (Ctrl+I) |     |
|-----------------------------------------------------|--------------------------------------|----------|----------------------|-----------------|-----|
| Start Page 🕺 🚮 Main.java 🕺 🛽                        | NewJFrame.java 🕺                     |          | Palette              |                 | ₽ % |
| Source Design                                       | ==================================== |          | Swing Containers     |                 | ^   |
|                                                     |                                      | ^        | Panel                | Tabbed Pane     |     |
|                                                     |                                      |          | Split Pane           | 📑 Scroll Pane   |     |
|                                                     |                                      |          | I Tool Bar           | 📇 Desktop Pane  |     |
|                                                     |                                      |          | internal Frame       | 👅 Layered Pane  |     |
| ENTER FI                                            | RST NUMBER                           |          | Swing Controls       |                 |     |
|                                                     |                                      |          | label Label          | OK Button       |     |
| ENTER SE                                            | COND NUMBER                          |          | IN Toggle Button     | Check Box       |     |
|                                                     |                                      |          | ◎— Radio Button      | 8 Button Group  |     |
|                                                     | SUM                                  |          | Combo Box            | 📑 List          |     |
| × 1                                                 |                                      |          | Text Field           | tx Text Area    |     |
|                                                     |                                      |          | I Scroll Bar         | 💭 Slider        | ~   |
|                                                     |                                      |          | [JFrame] - Propertie | s               | ₽ % |
|                                                     | CALCULATE SUM                        |          | Properties Binding   | Events Code     |     |
|                                                     |                                      |          | Properties           |                 | ^   |
|                                                     |                                      |          | defaultCloseOperatio | EXIT_ON_CLOSE V |     |
|                                                     |                                      |          | [JFrame]             |                 |     |
|                                                     |                                      | ×        |                      |                 |     |
| <                                                   |                                      | >        |                      |                 |     |
| : Output                                            | 9                                    | ≋ ;Tasks |                      |                 |     |
|                                                     |                                      |          |                      |                 |     |
|                                                     |                                      |          |                      |                 |     |

#### Step 7: Type the following code under jButtonActionPerformed

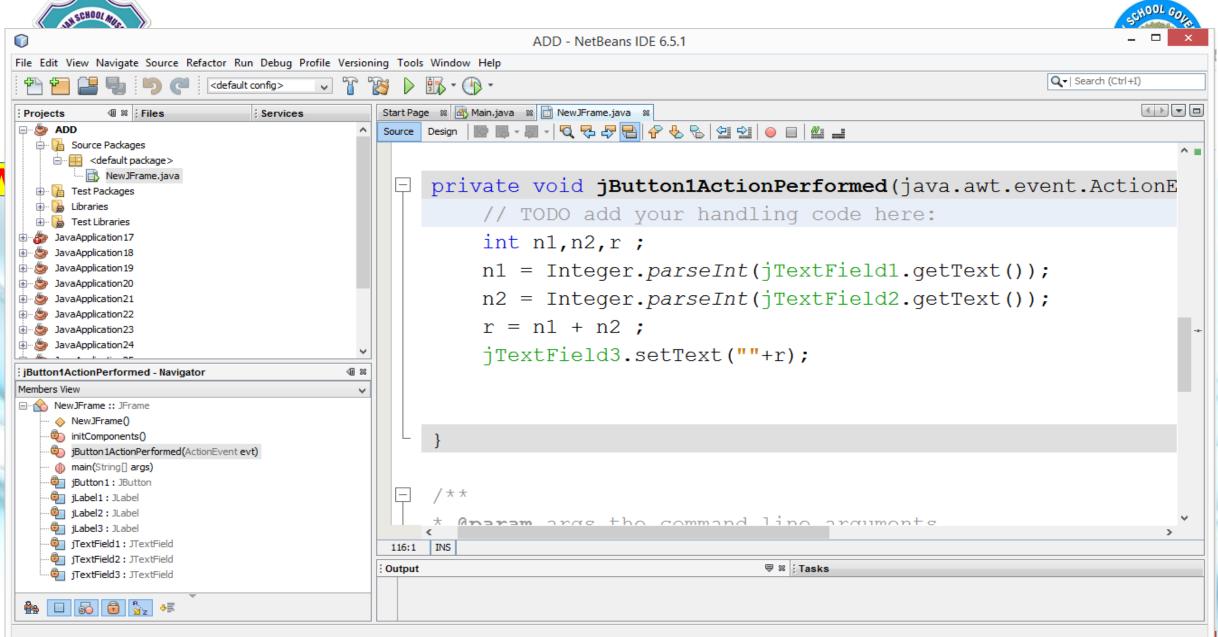

#### Step 8: Go to the Run menu and select Run File

|                                                          |        |                              |              |                                                                                                    | <u>101 o</u> |   |
|----------------------------------------------------------|--------|------------------------------|--------------|----------------------------------------------------------------------------------------------------|--------------|---|
| 0                                                        |        |                              |              | ADD - Nelbeans IDE 0.3.1                                                                                                    | <u> </u>     | Â |
| File Edit View Navigate Source Refactor                  | Run    | Debug Profile Versioning T   | Tools Window |                                                                                                    |              | 1 |
| 🕆 🞦 💾 🌗 🍯 🍊 🖂                                            |        | Run Main Project             | F6           | Q_▼  Search (Ctrl+I)                                                                                                    |              |   |
| Projects                                                 |        | Test Project (ADD)           | Alt+F6       | ain.java 🕺 📄 NewJFrame.java 🕺                                                                                                    |              |   |
| S ADD                                                    | r      | Build Main Project           |              |                                                                                                    |              |   |
| 🗐 🚡 Source Packages                                      | 2      | Clean and Build Main Project |              |                                                                                                    |              | ^ |
| <pre>default package&gt;</pre>                           | -      |                              |              |                                                                                                    |              | - |
| NewJFrame.java                                           |        | Set Project Configuration    | •            | ate void jButton1ActionPerformed(java.awt.event.ActionE                                                                                                 |              |   |
| 🖶 🕞 Test Packages                                        |        | Set Main Project             | *            |                                                                                                    |              |   |
| E Test Libraries                                         |        | Generate Javadoc (ADD)       |              | // TODO add your handling code here:                                                                                                    |              |   |
| 🕀 🎒 JavaApplication 17                                   |        | Run File                     | Shift+F6     | int n1,n2,r ;                                                                                                    |              |   |
| 🕀 🐡 🕹 JavaApplication 18                                 |        | Test File                    | Ctrl+F6      |                                                                                                    |              |   |
| 19 JavaApplication 19                                    |        | Compile File                 | F9           | <pre>n1 = Integer.parseInt(jTextField1.getText());</pre>                                                                                                |              |   |
| JavaApplication20     JavaApplication21                  | -      | Check File                   | Alt+F9       | n2 = Integer.parseInt(jTextField2.getText());                                                                                                    |              |   |
| I JavaApplication22                                      | Š      | Validate File                | Alt+Shift+F9 |                                                                                                    |              |   |
| JavaApplication23                                        | ~      | vandaterne                   | Accoments    | r = n1 + n2;                                                                                                    | -#-          |   |
| 😥 🎯 JavaApplication24                                    |        | Repeat Build/Run             |              | <pre>jTextField3.setText(""+r);</pre>                                                                                                    |              |   |
| jButton1ActionPerformed - Navigator                      |        | Stop Build/Run               |              | JIEXTRICIOS.SECIEX((""+r);                                                                                                    |              |   |
| Members View                                             |        |                              |              |                                                                                                    |              |   |
| NewJFrame :: JFrame                                      |        |                              |              |                                                                                                    |              |   |
| 🔶 NewJFrame()                                            |        |                              |              |                                                                                                    |              |   |
| initComponents()                                         |        | - 11                         | L }          |                                                                                                    |              |   |
| jButton 1ActionPerformed(ActionEven                      | nt evt | 1                            | -            |                                                                                                    |              |   |
| ···· () main(String] args)<br>····· () jButton1: JButton |        |                              |              |                                                                                                    |              |   |
| jLabel1: JLabel                                          |        | E                            | - /**        |                                                                                                    |              |   |
| jLabel2 : JLabel                                         |        |                              | Γí.          |                                                                                                    | .            |   |
| jLabel3 : JLabel                                         |        |                              | <            | <pre>&gt;&gt;&gt;&gt;&gt;&gt;&gt;&gt;&gt;&gt;&gt;&gt;&gt;&gt;&gt;&gt;&gt;&gt;&gt;&gt;&gt;&gt;&gt;&gt;&gt;&gt;&gt;&gt;&gt;&gt;&gt;&gt;&gt;&gt;&gt;</pre> |              |   |
| JTextField1: JTextField                                  |        | 11/                          | 16:1 INS     |                                                                                                    |              |   |
| JTextField2 : JTextField                                 |        | : Out                        | tput         | <b>₩</b>                                                                                                    |              | Ŧ |
|                                                          |        |                              |              |                                                                                                    |              | ± |
|                                                          |        |                              |              |                                                                                                    |              | Ŧ |
|                                                          |        |                              |              |                                                                                                    |              |   |

#### Step 9: Enter 2 integers in the first and second text boxes and click the button Calculate Sum

| SUL SCH    |                                                                                        |            |                     |                           | ADD - NetBeans IDE 6.5.1 |               |            |
|------------|----------------------------------------------------------------------------------------|------------|---------------------|---------------------------|--------------------------|---------------|------------|
|            | File Edit View Navigate Source Refactor Run Debug Profile Versioning Tools Window Help |            |                     |                           |                          |               |            |
|            | 🚰 🚰 🔚 🌗 🍘 🖾 default config> 🗸 🏠 🥸 🕨 🎼 - 🕐 -                                            |            |                     |                           |                          |               | S CANANICE |
| RINDLED TO | : Projects                                                                             | 88 ; Files | Services            | Start Page 🛛 🚳 Main. java | 🗱 📄 NewJFrame.java 🛛 🗱   |               | ET         |
|            | ADD                                                                                    | <u></u>    |                     |                           |                          | - • × I #     |            |
|            | 🖨 🚡 Source Pac                                                                         | k          |                     |                           |                          |               | _          |
| WRITE      | 🚊 🖷 🤮 <defau< td=""><td></td><td></td><td></td><td></td><td></td><td></td></defau<>    |            |                     |                           |                          |               |            |
|            | Ne 🔂 Ne                                                                                |            |                     |                           |                          | erfo          | 17         |
|            | 🕀 🚡 Test Packa                                                                         | 9          |                     |                           |                          | 2110          | -          |
|            | 🗄 🔂 Libraries                                                                          |            | ENTER FIRST NUMBER  | 10                        |                          | y co          | Ċ          |
|            | 🕀 🕒 🚡 Test Librari                                                                     |            | ENTER FIRST NOMBER  | 10                        |                          |               |            |
|            | I JavaApplication                                                                      |            |                     | 20                        |                          |               |            |
|            | I JavaApplication                                                                      |            | ENTER SECOND NUMBER | 20                        |                          | extF          | -          |
|            | 🗄 🍥 🎒 JavaApplication                                                                  |            |                     |                           |                          | FACT          | -          |
|            | 🗄 🍥 🆢 JavaApplication                                                                  |            | SUM                 | 30                        |                          | extF          | 'i         |
|            | 🗄 🍥 🆢 JavaApplication                                                                  | n:         |                     |                           |                          |               |            |
|            | 🗄 🍥 🍉 JavaApplication                                                                  | nî.        |                     |                           |                          |               |            |
|            | 🗄 🍥 🆢 JavaApplication                                                                  | n:         |                     |                           |                          |               | -          |
|            | C : Dutte a d a ti a a Da at                                                           | f l        |                     |                           |                          | );            |            |
|            | jButton1ActionPerf                                                                     |            |                     | CALCULATE SUM             |                          |               |            |
|            | Members View                                                                           | 70         |                     |                           |                          |               |            |
|            | E… Son NewJFrame ::                                                                    |            |                     |                           |                          |               |            |
|            | initCompon                                                                             |            |                     |                           |                          |               |            |
|            | jButton 1Ac                                                                            |            |                     |                           |                          |               |            |
|            | main(String                                                                            |            |                     |                           |                          |               |            |
|            | jButton1:                                                                              |            |                     |                           |                          |               |            |
|            | jLabel1:JL                                                                             |            |                     |                           |                          |               |            |
|            | jLabel2 : Jl                                                                           | abel       |                     | + 0                       |                          | 1 1 1         |            |
|            | il abel3 • 1                                                                           | abel       |                     | Anar:                     | m args the c             | ommond line o | v          |

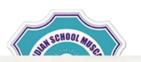

Create the following GUI form Accept the title, First name, Last name Class and Section and display the information as shown below in a TextArea after clicking the Generate button at run time.

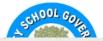

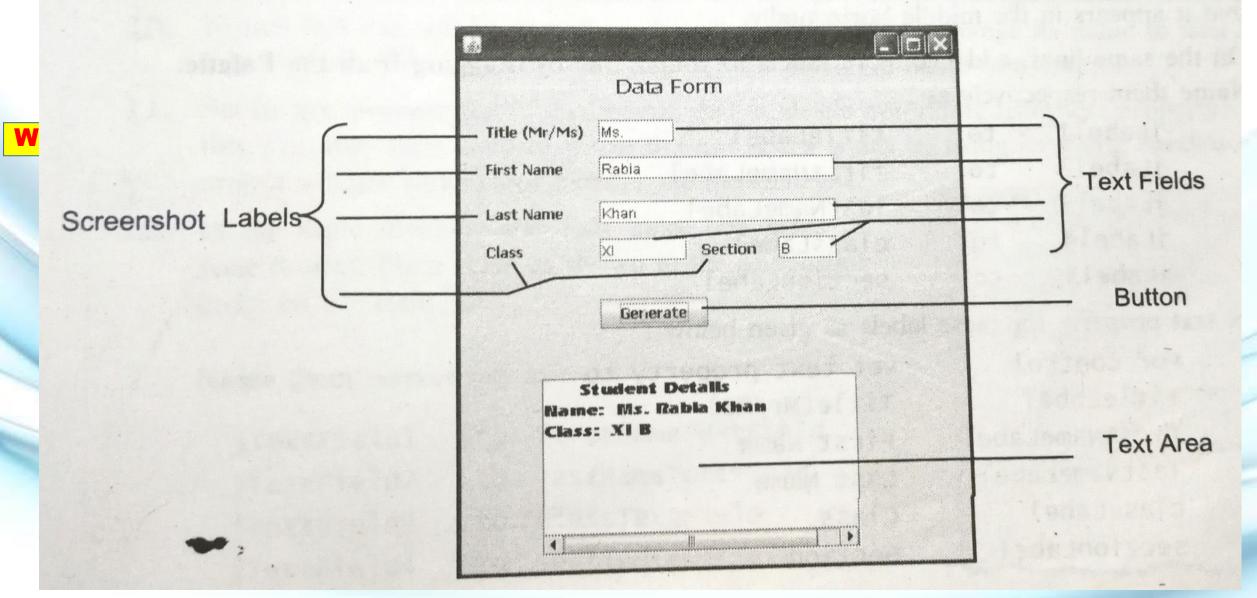

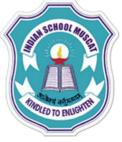

# **Generate Button coding**

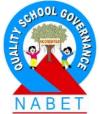

String text1 = jTextField1.getText(); String text2 = jTextField2.getText(); String text3 = jTextField3.getText(); String text4 = jTextField4.getText(); String text5 = jTextField5.getText(); jTextArea1.append("Student Details" + "\n"); jTextArea1.append("Name: " +text1+ " " +text2+ " " +text3+"\n"); jTextArea1.append("Class: " +text4+ " " +text5) ;

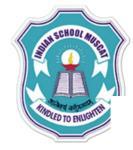

## Design an application that the shows all arithmetic operations

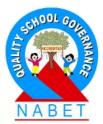

# WRITE

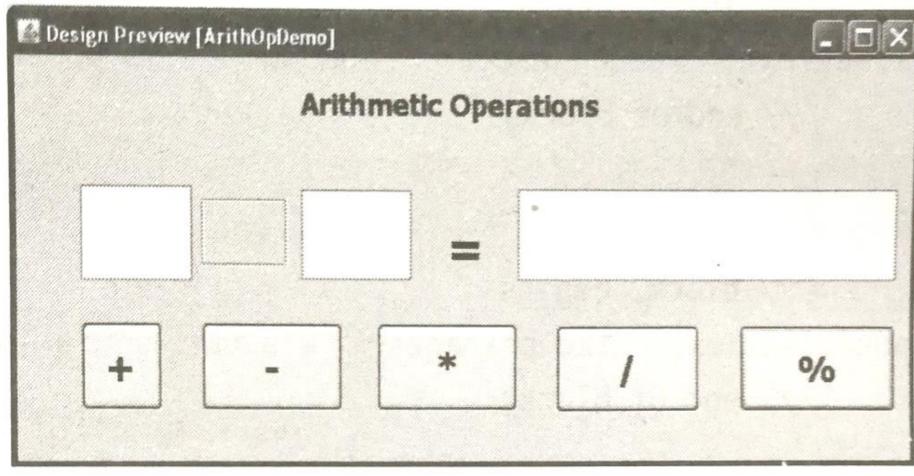

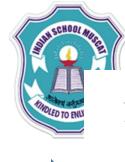

## Design an application that the shows all arithmetic operations

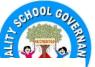

1. Start NetBeans and create a new project. Name the project as *Wks4\_1*. Also add new frame to it and name this frame as *ArithOpDemo*.

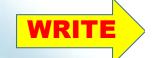

2. Now to achieve the desired result, design the frame having controls arranged as shown below :

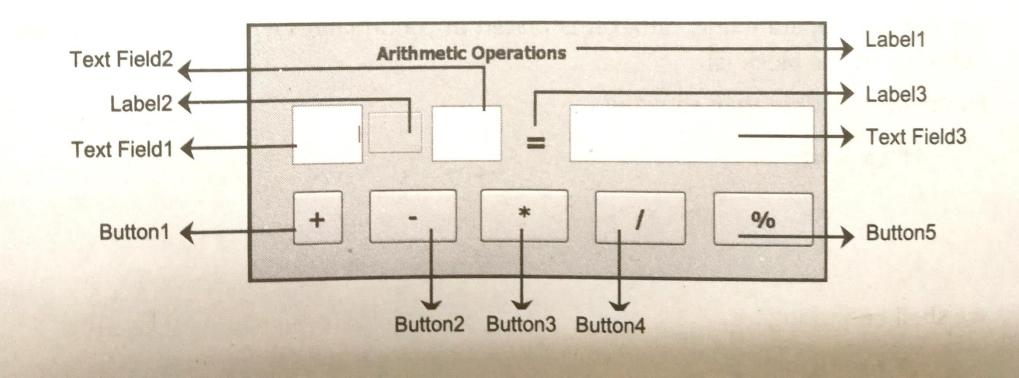

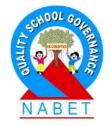

#### **CODE for '+' Button**

WRITE

jLabel2.setText( "+"); double num1 = Double.parseDouble(jTextField1.getText()); double num2 = Double.parseDouble(jTextField2.getText()); double num3 = num1 + num2; jTextField3.setText(" "+num3);

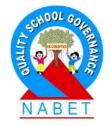

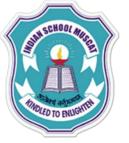

#### **CODE for '-' Button**

jLabel2.setText( "-"); double num1 = Double.parseDouble(jTextField1.getText()); double num2 = Double.parseDouble(jTextField2.getText()); double num3 = num1 - num2; jTextField3.setText(" "+num3);

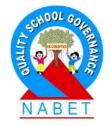

## CODE for '\*' Button

jLabel2.setText( "\*"); double num1 = Double.parseDouble(jTextField1.getText()); double num2 = Double.parseDouble(jTextField2.getText()); double num3 = num1\* num2; jTextField3.setText(" "+num3);

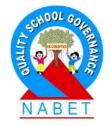

#### **CODE for '/' Button**

jLabel2.setText( "/"); double num1 = Double.parseDouble(jTextField1.getText()) ; double num2 = Double.parseDouble(jTextField2.getText()) ; double num3 = num1 / num2 ; jTextField3.setText(" "+num3) ;

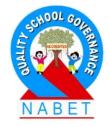

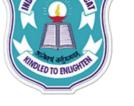

#### **CODE for '%' Button**

jLabel2.setText( "%"); double num1 = Double.parseDouble(jTextField1.getText()) ; double num2 = Double.parseDouble(jTextField2.getText()) ; double num3 = num1 % num2 ; jTextField3.setText(" "+num3) ;

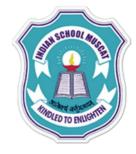

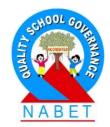

### **EXPRESSIONS**

An expression in JAVA is any valid combination of operators, constants and variable.

The expressions in JAVA can be of any type:

- Arithmetic expressions
- Compound expressions
- Relational(or Logical) expressions

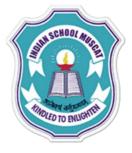

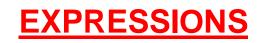

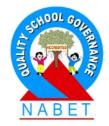

#### Arithmetic expressions

Arithmetic expressions can either be pure integer expressions or pure real expressions, sometimes a mixed expressions can also be formed.

**Integer expressions** are formed by connecting integer constants or integer variable using arithmetic operators.

final int count = 30 ; int I,J,K,X,Y,Z ;

Valid integer expressions: i) I ii) K - X iii) K + X - Y + count iv) -J + K \* Y

#### **EXPRESSIONS**

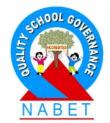

#### Arithmetic expressions

Real expressions are formed by connecting real constants or real variable using arithmetic operators.

final float bal = 250.53f; float qty, amount, value; double fin, inter;

Valid real expressions: i) qty/amount ii) qty \* value iii) (amount + qty\* value) – bal iv) fin + qty \* inter v) inter –(qty \* value )+ fin

#### Some useful Math Functions available through Math Class AN SCHOOL M Action **Functions** This function returns x raised to $y(x^y)$ pow(x, y)This function returns e raised to $x(e^x)$ exp(x)This function returns the natural logarithm of x log(x)This function returns the square root of x sart(x)This function returns the smallest whole number greater than or equal to x. (Rounded up) ceil(x)This function returns the largest whole number less than or equal to x (Rounded down) floor(x)This function returns the rounded value of x rint(x)This function returns the absolute value of a abs(a) This function returns the maximum of a and b max(a, b)This function returns the minimum of a and b. min(a, b)

I have he inte longe floats

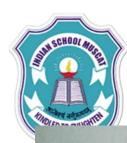

**WRIT** 

# Write the corresponding JAVA expressions for the following mathematical expressions

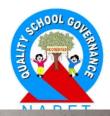

## (i) $\sqrt{a^2 + b^2 + c^2}$ (iii) $p + q/(r+s)^4$ (*ii*) $2 - ye^{2y} + 4y$ $(iv) |e^x - x|$ Solution. (*i*) Math.sqrt $(a^*a + b^*b + c^*c)$ (iii) p + q/Math.pow ((r + s), 4)

(*ii*)  $2 - y^*$  Math. exp $(2^*y) + 4^*y$ (*iv*) Math.abs (Math.exp(x) - x)

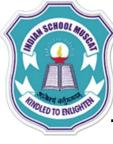

## **TYPE CONVERSION**

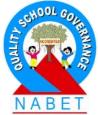

The process of converting one predefined type into another is called **Type Conversion.** 

**JAVA** facilitates the type conversion in two forms:

- Implicit type conversion
- Explicit type conversion

#### **Implicit type conversion**

An implicit type conversion is performed by the compiler without the programmer's intervention. An implicit conversion is applied generally whenever differing data types are intermixed in an expression. The implicit type conversion wherein data types are promoted is known as **Coercion**.

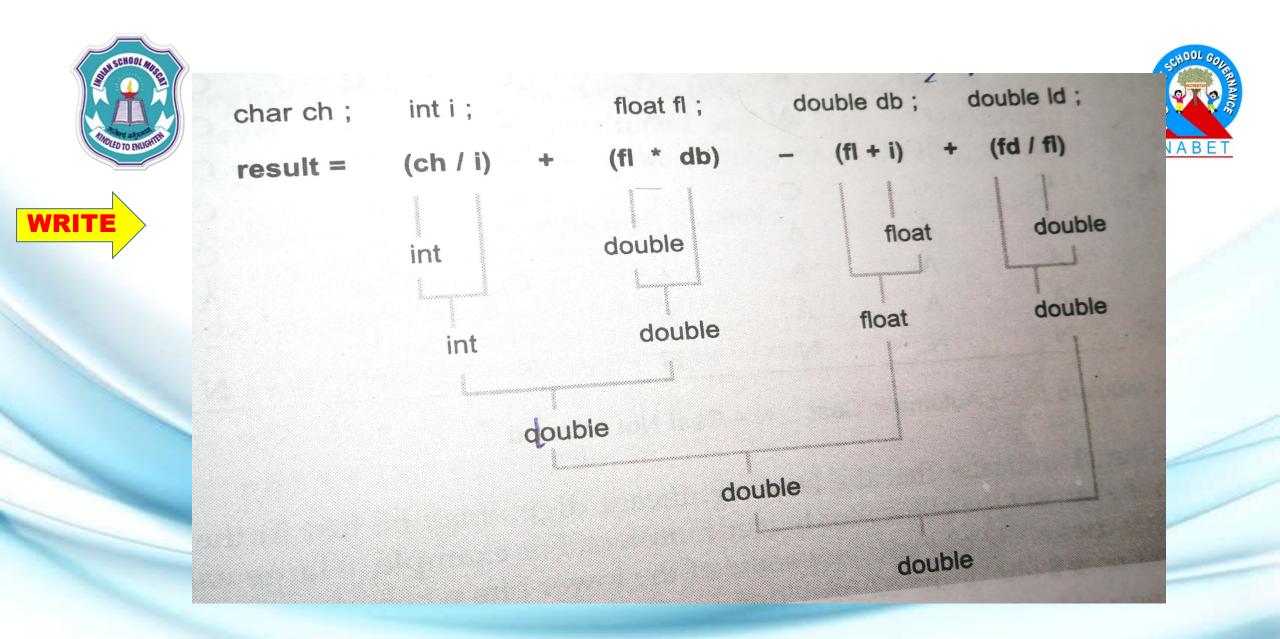

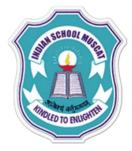

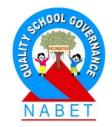

## **TYPE CONVERSION**

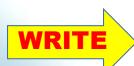

#### Explicit type conversion

An explicit type conversion is user defined that forces an expression to be of a specific type.

The explicit conversion of an operand to a specific type is called **Type Casting.** 

Example: To make sure that (x + y/2) evaluates to type float, write it as: (float) (x + y/2)

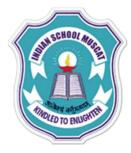

## EXPRESSION EVALUATION

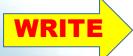

Expressions can either be pure expressions or mixed expressions. Pure expressions have all operands of same data types, mixed expressions have operands of mixed data types.

#### **Evaluating pure expressions**

int a = 5, b = 2, c; a + b; // will produce result 7 of int type a/b; // will produce result 2 of int type(it will not produce 2.5)

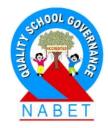

#### **EXPRESSION EVALUATION**

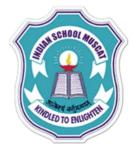

#### **Evaluating mixed expressions**

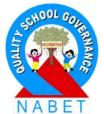

In JAVA when a mixed expression is evaluated, it is first divided into component sub-expressions upto the level of two operands and a operator. Then the type of sub-expression is decided keeping in mind general conversion rules.

Evaluate the following Java expression:

```
int a, mb = 2, k = 4;

a = mb * 3/4 + k/4 + 8 - mb + 5/8

Solution:

a = mb * 3/4 + k/4 + 8 - mb + 5/8

= (2 * 3) / 4 + 4/4 + 8 - 2 + 5/8

= 6/4 + 1 + 8 - 2 + 0

= 1 + 1 + 8 - 2 + 0

= 10 - 2 = 8
```

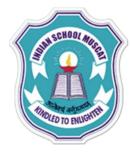

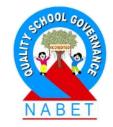

#### **Boolean (Logical) Expression**

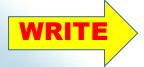

The expressions that result into false or true are called Boolean expressions. The Boolean expressions are combinations of constants, variables and logical and relational operators.

#### The following are examples of some valid Boolean expressions:

i) x > yii) (y + z) >= (x/z)iii) (a + b) > c && (c + d) > aiv) (y > x) || (z < y) v) x|| y && zvi) (x)vii) (-y)viii) (x - y)ix) (x - y) && (!y < z)x) x <= !y && z

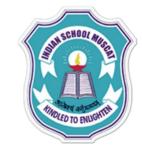

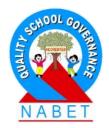

#### **Compound Expressions**

A compound expression is the one which is made up by combining two or more simple expressions with the help of operator.

(a + b) / ( c + d) is a compound expression ( a > b) || (b > c) is another compound expression

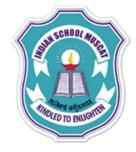

WRIT

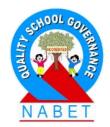

#### **JAVA STATEMENTS**

A statement in Java forms a complete unit of execution. The following types of expressions can be made into a statement by terminating the expression with a semicolon(;)

- Assignment statement
- Any use of ++ or –
- Method calls
- Object creation expressions

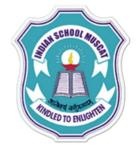

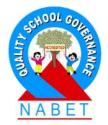

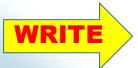

#### Here are some examples:

x = 345.666; // assignment statement y++; // increment statement System.out.print(x); // method call Integer integerobject = new Integer(4); // Object creation statement double z = 345.768; // declaration statement

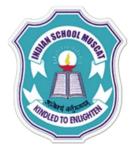

WRITE

## JAVA STATEMENTS

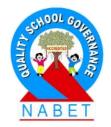

#### Block

A block is a group of zero or more statements between balanced braces and can be used anywhere , a single statement is allowed.

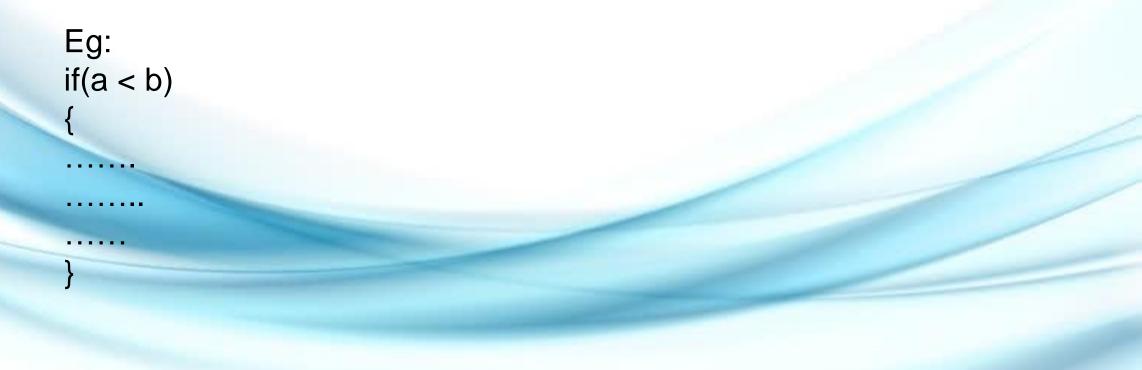

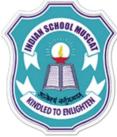

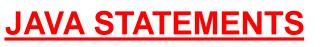

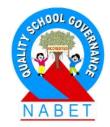

#### Null or Empty Statement

In Java programs, statements are terminated with a semicolon(;). The simplest statement of them all is the empty, or null statement. A null statement is useful in those instances where the syntax of the language requires the presence of a statement but where the logic of the program does not.

It takes the following form:

It is a null or empty statement

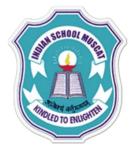

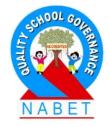

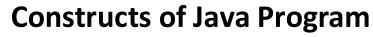

In a Java program, the specified statements can be executed either sequentially, selectively or repeatedly.

**Sequence-** Normally, the statements of a Java program are executed sequentially, i.e. in the same order as they are specified in a program.

**Selection**- When we need to execute the program selectively, we have to use a conditional statement.

**Iteration** -When there is a need for executing certain statements repeatedly, we have to use a loop structure or iteration statement.

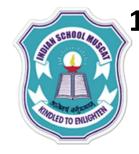

#### **Selection Statements**

The selection statements are used to execute a statement or a group of statements depending upon a given condition.

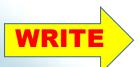

There are following selection statements used in Java language: (i) The if statement The if statement tests a given condition, if the given condition evaluates to true, the associated statements will be executed otherwise the control of the program will be transferred to the next statement.

The syntax of if statement is as follows: if (condition) statements; e.g. if(i==5) System.out.println("Five");

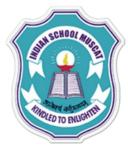

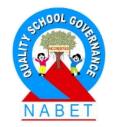

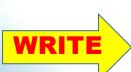

(ii) The if-else statement- The if-else statement is an extension of the if statement. In this format, the given test condition will be evaluated, if the condition is evaluated to true one set of statements will be executed otherwise another set of statements will be executed.

The syntax of if-else statement is as follows:

```
if(condition)
  statement 1;
else
  statement 2;
```

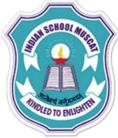

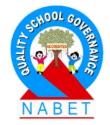

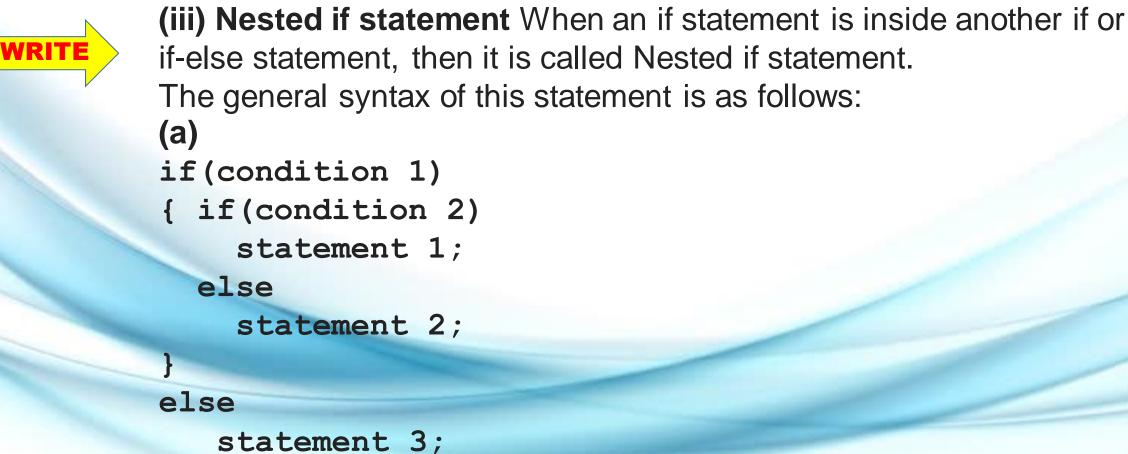

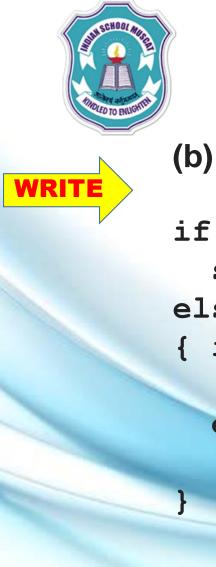

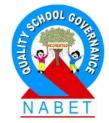

if(condition 1)
 statement 1;
else
{ if(condition 2)
 statement 2;
else
 statement 3;

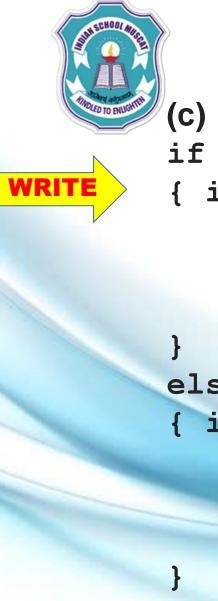

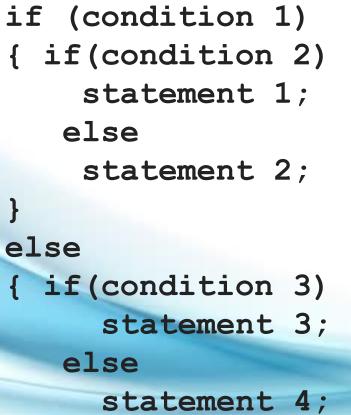

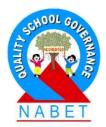

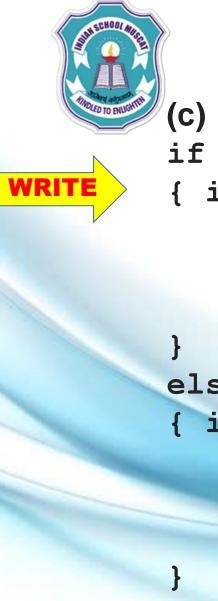

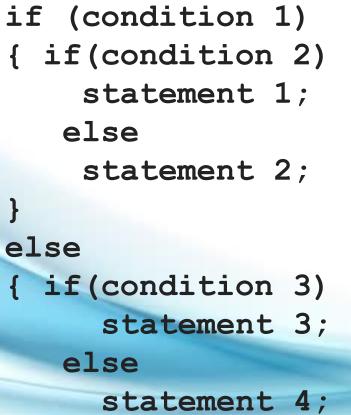

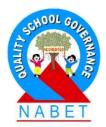

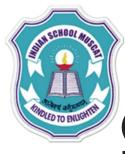

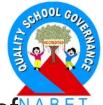

(iv) The if-else-if ladder form -In this kind of statement, a number of logical conditions are checked for executing various statements. This is based upon the sequence of nested if and is often called the if-else-if ladder.

General form: if(condition) statement; else if(condition) statement; else if(condition) statement; else statement;

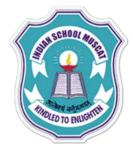

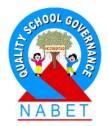

The switch statement- The switch statement is a multiple branch selection statement. This statement tests a given condition. On the basis of the evaluation of test condition against a list of integers or character constants, the associated statements will be executed. The switch statements searches for a specified match, when a match is found it will execute the statements specified thereafter till the end of the structure or until the break statement is found. The fall of control to the following cases of matching case, is called Fall-Through. We can use an optional default with the switch statement. It will be executed, when no match is found.

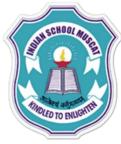

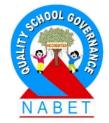

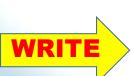

The general syntax of switch is as follows:

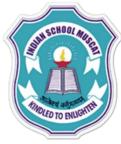

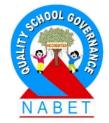

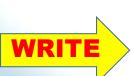

The general syntax of switch is as follows:

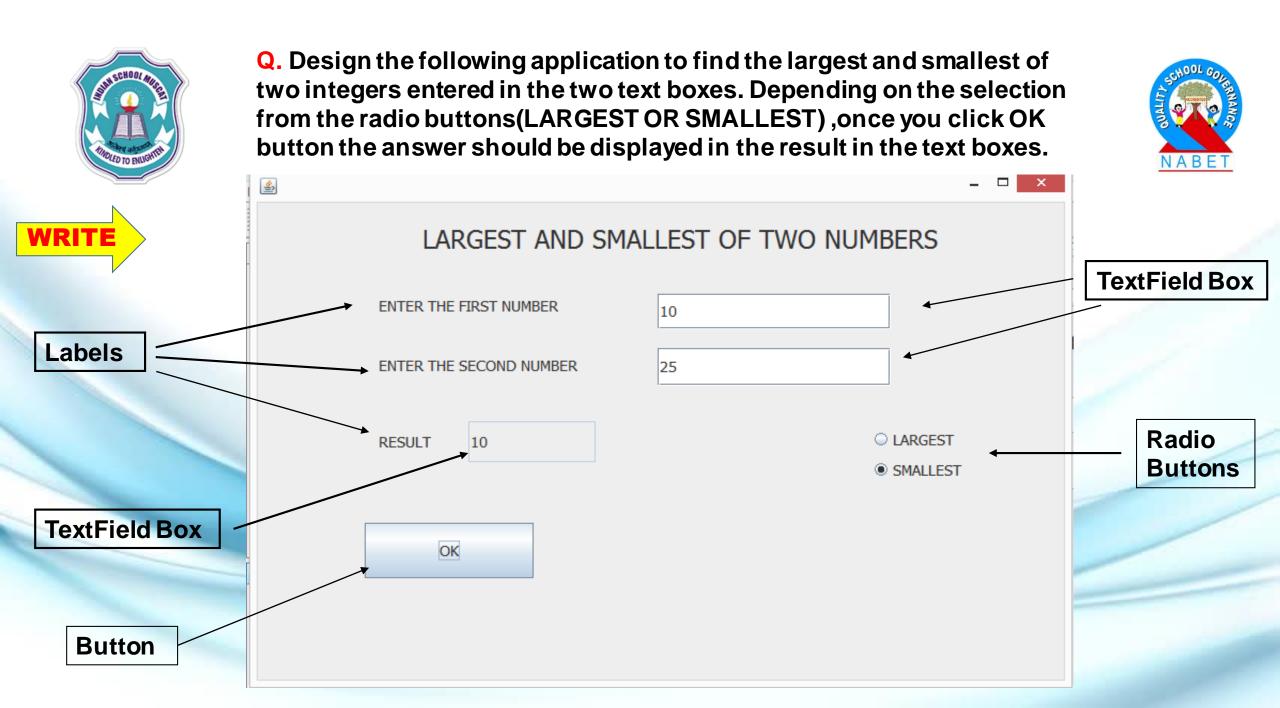

### **Code for OK button**

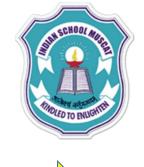

int n1, n2;

n1 = Integer.parseInt( jTextField1.getText( ) ); n2 = Integer.parseInt( jTextField2.getText( )); if(jRadioButton1.isSelected()) { if (n1> n2) jTextField3.setText(" "+n1); else jTextField3.setText(" "+n2); if(jRadioButton2.isSelected()) if(n1 < n2)jTextField3.setText(" "+n1); else jTextField3.setText(" "+n2);

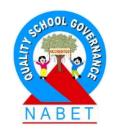

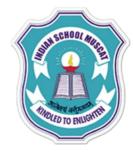

#### **Code for disabling the textfield3**

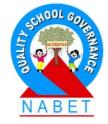

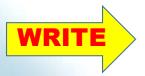

public class LARGEST extends javax.swing.JFrame {

/\*\* Creates new form LARGEST \*/

public LARGEST() {

initComponents( ) ;
jTextField3.setEditable(false) ;

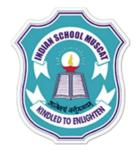

Q. Design the following application to accept marks for 5 subjects of a student and find the total marks, average marks and grade depending on the total marks scored by the student. The grade should be calculated according to the following criteria.

| <u>Total Marks</u> | Grade |
|--------------------|-------|
| 400 – 500          | Α     |
| 300 - 399          | В     |
| 200 - 299          | С     |
| 100 – 199          | D     |
| less than 100      | E     |

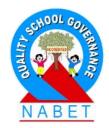

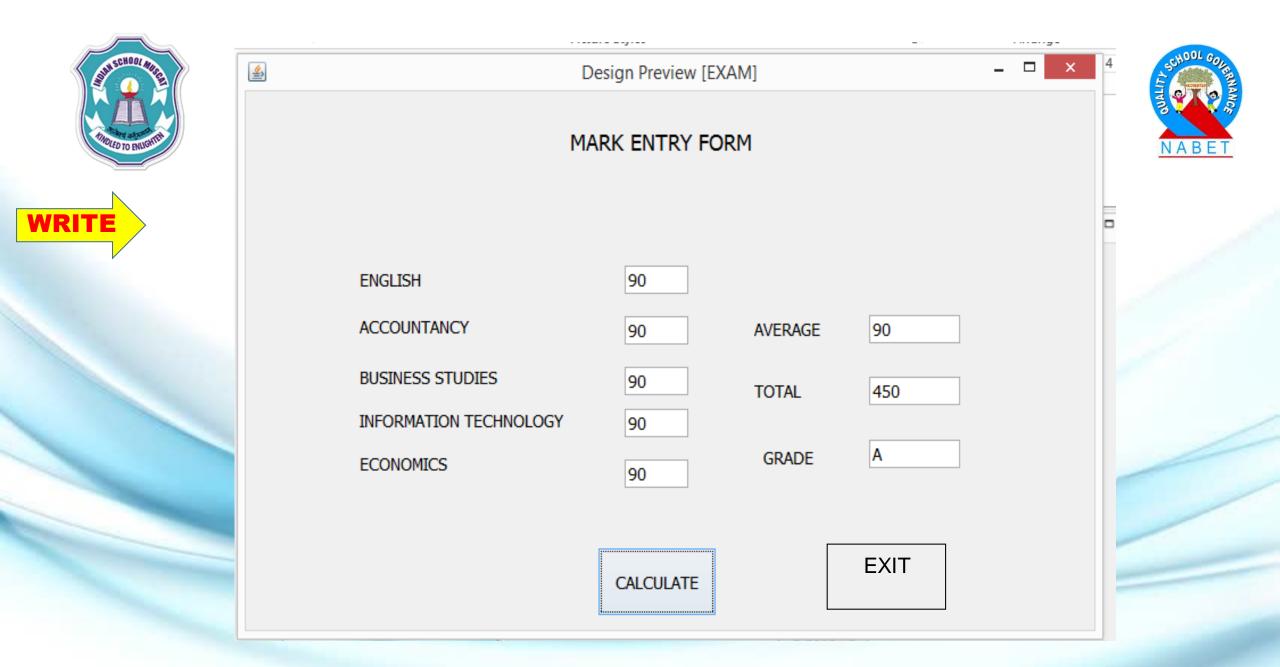

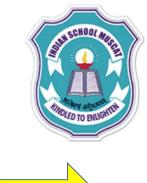

```
int m1, m2, m3, m4, m5;
float avg=0,tot=0;
char grade ;
m1 = Integer.parseInt(jTextField1.getText());
m2 = Integer.parseInt(jTextField2.getText());
m3 = Integer.parseInt(jTextField3.getText());
m4 = Integer.parseInt(jTextField4.getText());
m5 = Integer.parseInt(jTextField5.getText());
tot = (m1 + m2 + m3 + m4 + m5);
avg = tot / 5;
jTextField6.setText(" "+avg);
jTextField7.setText(" "+tot);
```

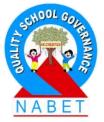

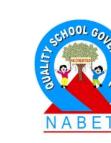

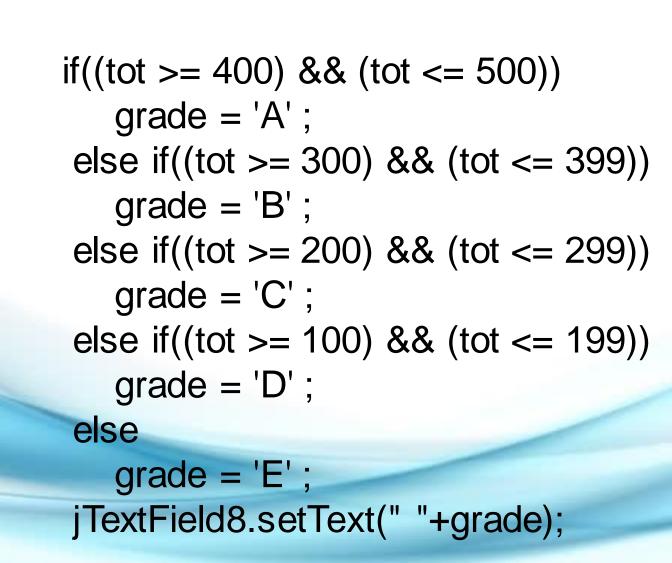

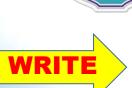

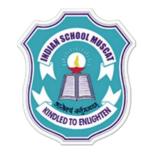

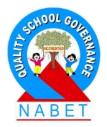

## code for EXIT Button click

# System.exit(0) ;

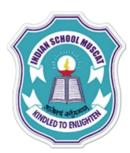

Q. Design the following GUI application to accept the Principal amount, Rate of interest and Number of years from the user and find the Simple Interest using the formula SI= (P\*R\*T)/100. The simple interest should be displayed in the texfield box when you click the "CALCULATE SI" button. If you click the "CLEAR" button all the values appearing in the all the textfield boxes should be cleared.

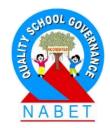

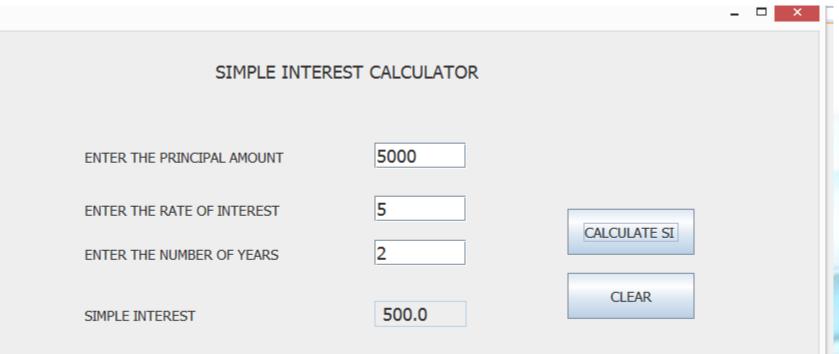

11

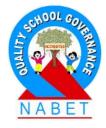

## **Code for CALCULATE SI BUTTON**

float P,R,T,SI ;

- P = Integer.parseInt(jTextField1.getText( ) );
- R = Integer.parseInt(jTextField2.getText());
- T = Integer.parseInt(jTextField3.getText());

SI = P \* R\* T/ 100 ; jTextField4.setText(" "+ SI);

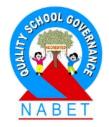

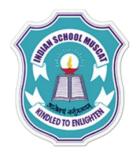

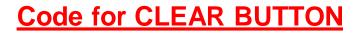

jTextField1.setText(" "); jTextField2.setText(" "); jTextField3.setText(" "); jTextField4.setText(" ");

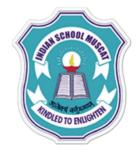

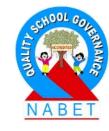

#### **Code for DISABLING THE TextField4 box**

public SIANDCI() {
 initComponents();
 jTextField4.setEditable(false);

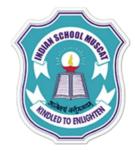

Q. Design an application that can test whether a temperature is freezing or not. It should be able to test the temperature for both Fahrenheit and Celsius scales. Use the Temperature  $32^{0}$  F and  $0^{0}$  C as the freezing temperature.

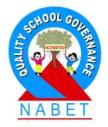

| esign Preview [Témptest] |         |
|--------------------------|---------|
| Temperatu                |         |
| Temperature              |         |
| Fahrenheit               | Celcius |

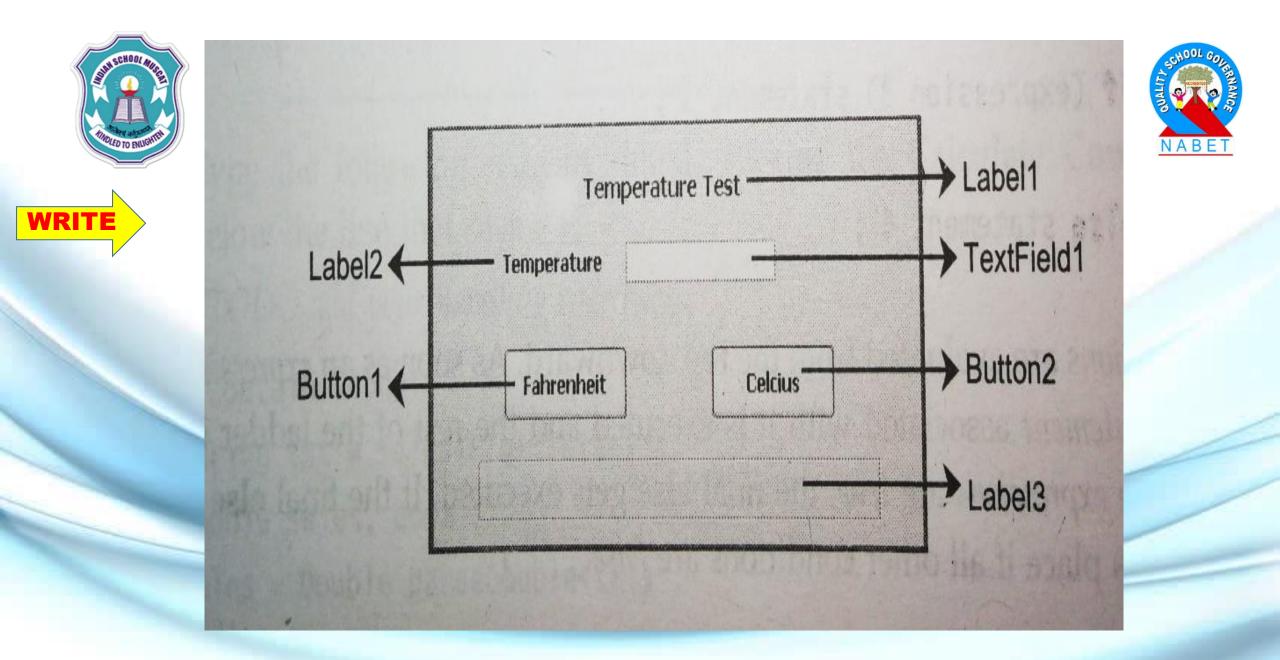

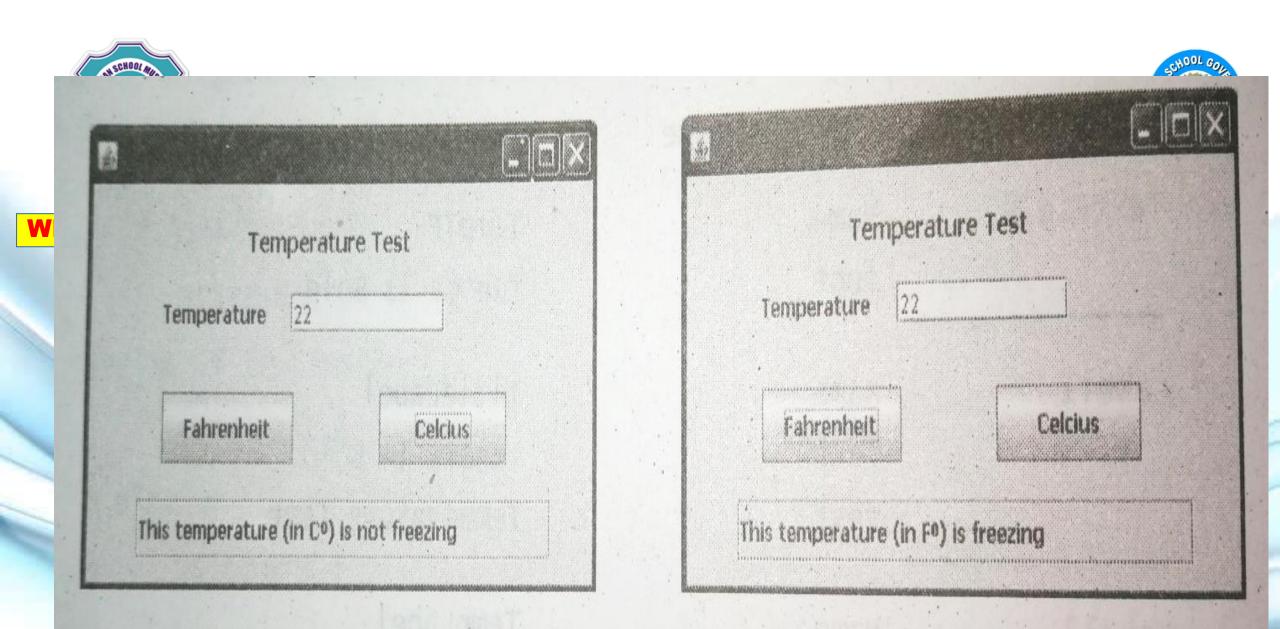

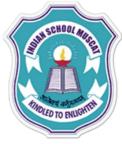

## CODE FOR FAHRENHEIT BUTTON

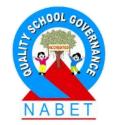

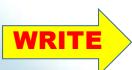

double temp = Double.parseDouble( jTextField1.getText()) ;
lf(temp > 32)
jLabel3.setText("This temperature (in F<sup>0</sup>) is not freezing ");
else

jLabel3.setText("This temperature (in F<sup>0</sup>) is freezing ");

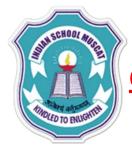

## **CODE FOR CELCIUS BUTTON**

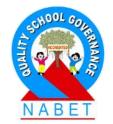

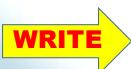

double temp = Double.parseDouble( jTextField1.getText()) ;
If(temp > 0)
jLabel3.setText("This temperature (in c<sup>0</sup>) is not freezing ");
else

jLabel3.setText("This temperature (in c<sup>0</sup>) is freezing ");

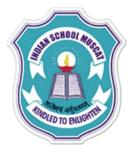

Q. Create an application that obtains day(1-31), month(1-12) and year(>0) from the user and displays in dd-Mon-yyyy format. e.g., if user has entered as 13,04,2009 as day,month and year, then it should display date as 13-APR-2009

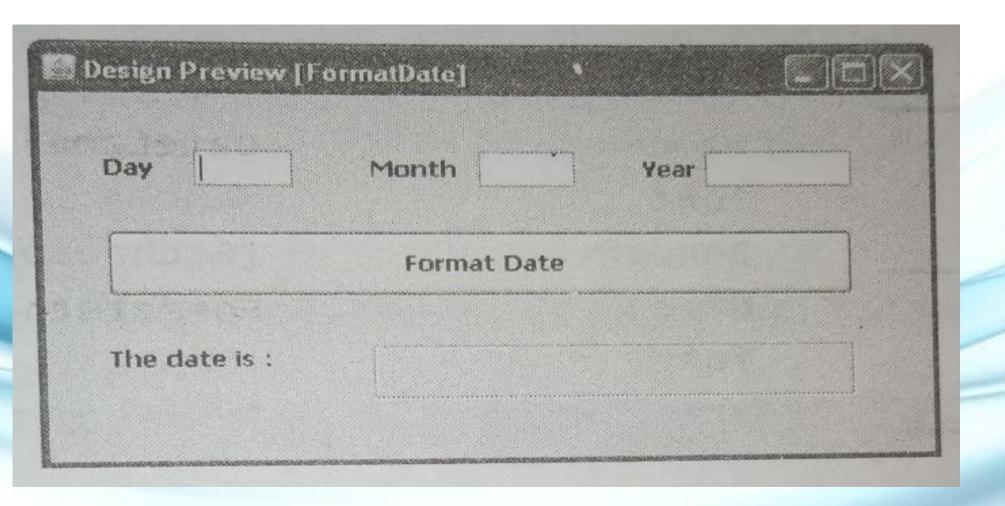

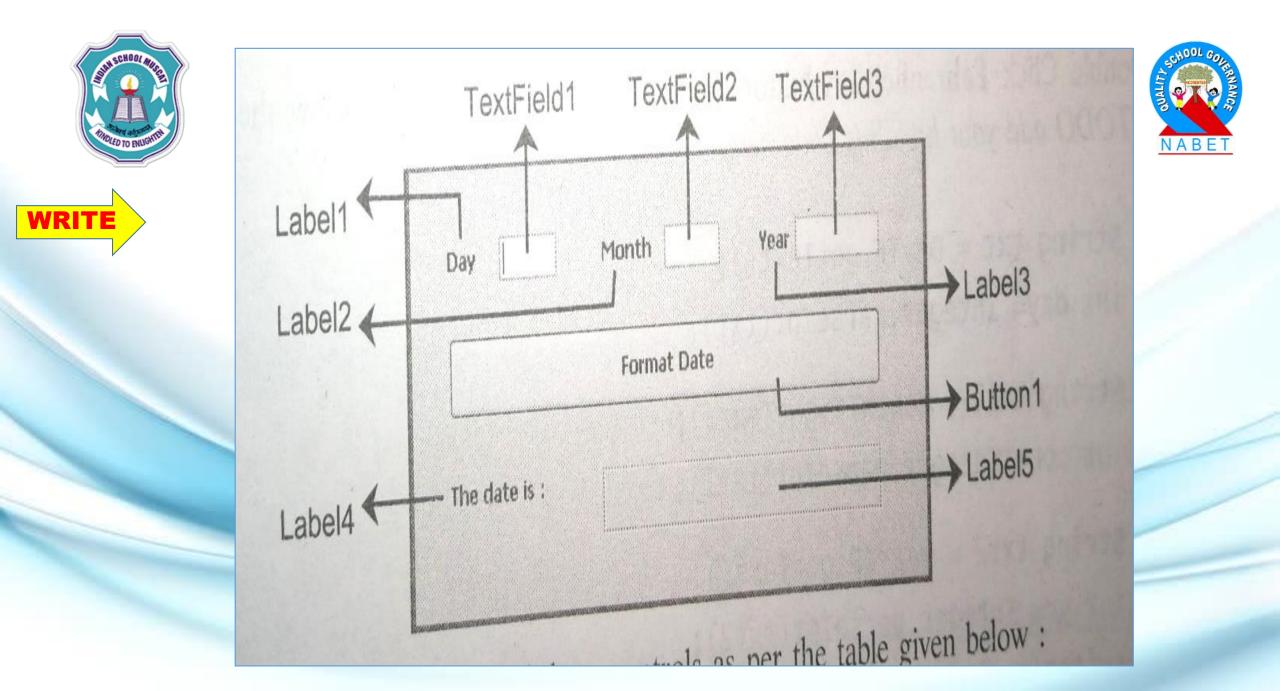

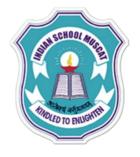

#### **CODE FOR FORMAT DATE BUTTON**

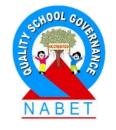

int day = Integer.parseInt( jTextField1.getText() );

int mon = Integer.parseInt( jTextField2.getText() );

int year = Integer.parseInt( jTextField3.getText() );

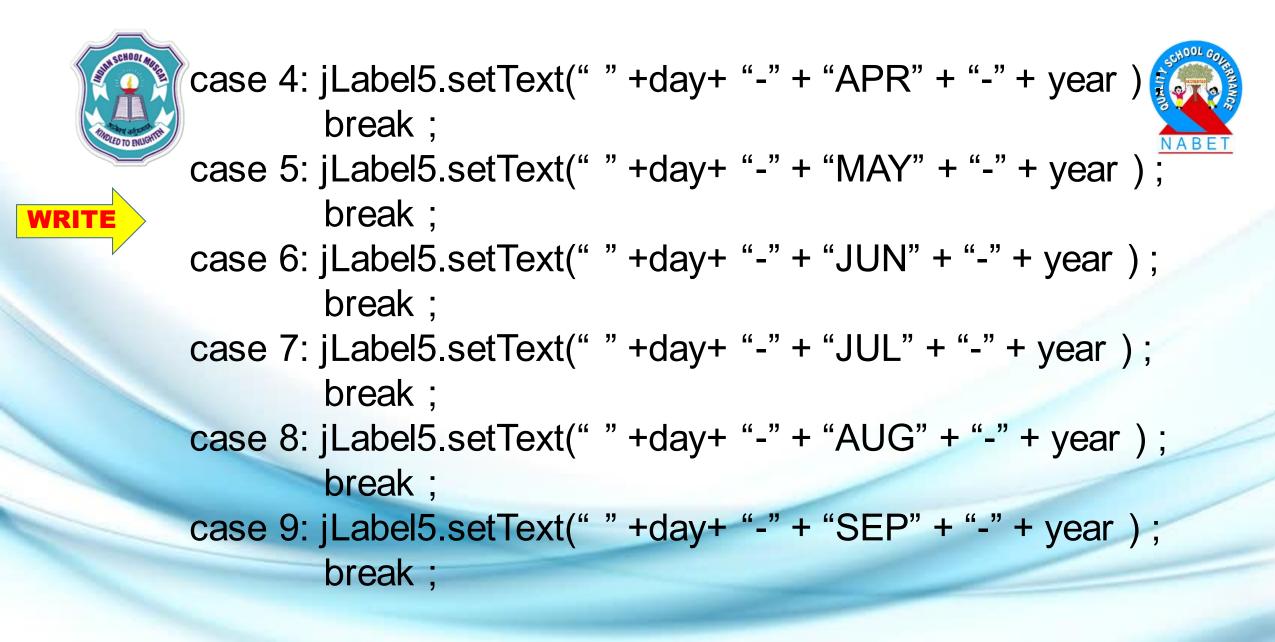

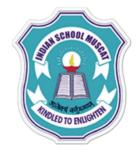

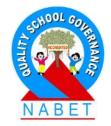

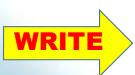

case 10: jLabel5.setText(" " +day+ "-" + "OCT" + "-" + year );
 break ;
case 11: jLabel5.setText(" " +day+ "-" + "NOV" + "-" + year );
 break ;
case 12: jLabel5.setText(" " +day+ "-" + "DEC" + "-" + year );
 break ;

THE CHOIL AND THE CHOILE THE CHOILE THE CHOI

Q. Create an application that obtains an integer from the user in the Textbox and checks whether it is an odd number or even number and display it in the label as shown below. The result should be displayed when you click the CHECK button. The contents in the Textbox and the result displayed in the label should be cleared when you press the clear button.

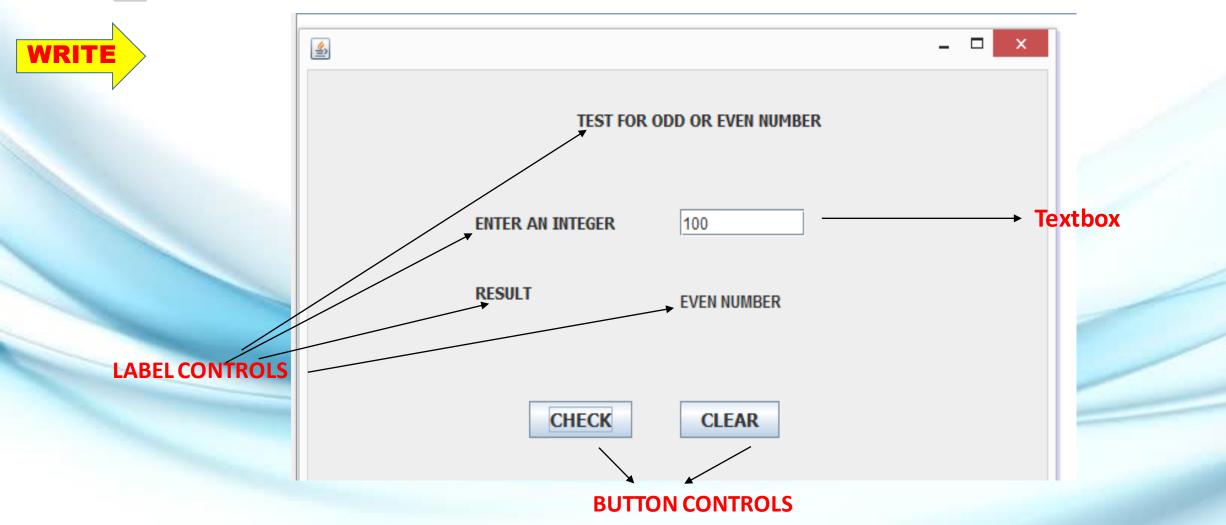

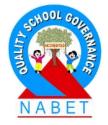

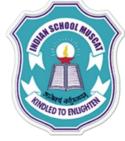

## CODE FOR CHECK BUTTON

int num =Integer.parseInt(jTextField1.getText());
if(num%2==0)
jLabel4.setText("EVEN NUMBER");
else
jLabel4.setText("ODD NUMBER");

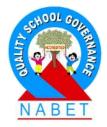

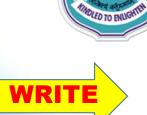

#### CODE FOR CLEAR BUTTON

jLabel4.setText(" "); jTextField1.setText(""); TIMED TO ENLIGHTE

Q. Create an application as shown below. The user can select any one, two or all three sports from the check box, depending on the selection when you click the OK button. The selected sports names will be displayed in a label as shown. When you click the EXIT button the program should stop.

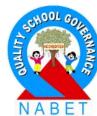

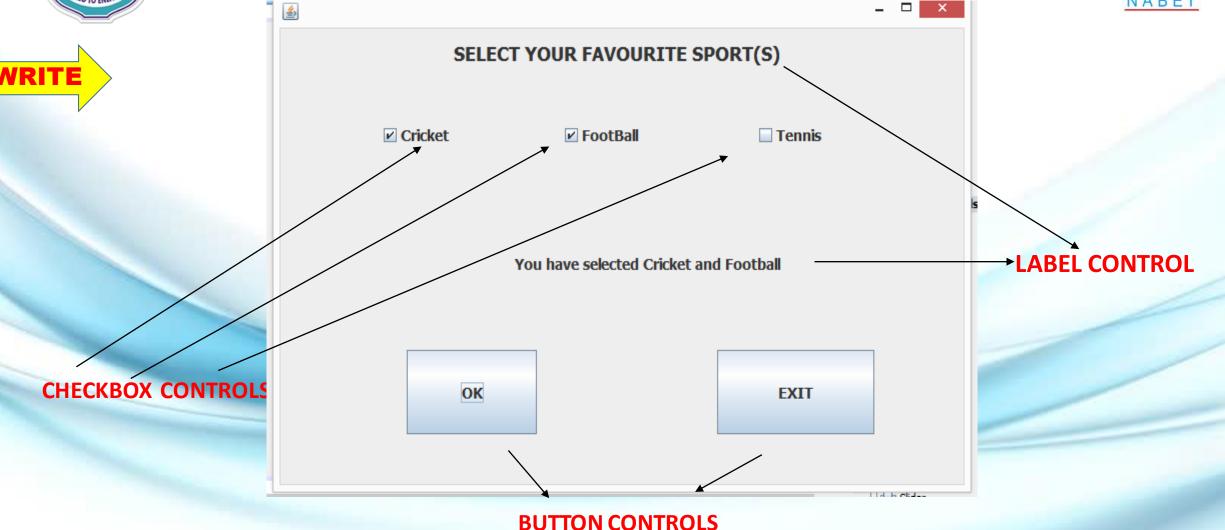

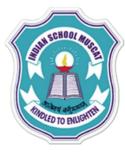

#### CODE FOR OK BUTTON

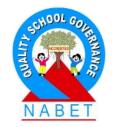

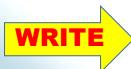

if(jCheckBox1.isSelected() && jCheckBox2.isSelected() && jCheckBox3.isSelected())
jLabel1.setText("You have selected Cricket, Football and Tennis");

else if(jCheckBox1.isSelected() && jCheckBox2.isSelected())
jLabel1.setText("You have selected Cricket and Football");

else if(jCheckBox1.isSelected() && jCheckBox3.isSelected())
jLabel1.setText("You have selected Cricket and Tennis");

else if(jCheckBox2.isSelected() && jCheckBox3.isSelected())
jLabel1.setText("You have selected Football and Tennis");

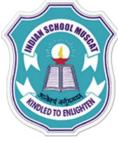

#### CODE FOR OK BUTTON(Continuation)

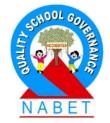

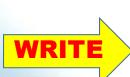

else if(jCheckBox1.isSelected( ) )
 jLabel1.setText("You have selected Cricket");

else if(jCheckBox2.isSelected( ))
jLabel1.setText("You have selected Football");

else if(jCheckBox3.isSelected( ))
jLabel1.setText("You have selected Tennis");

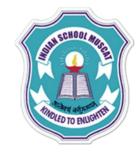

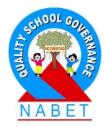

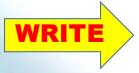

## CODE FOR EXIT BUTTON

System.exit(0);

SULLECHOOL ARTICLE MINISCHOOL ARTICLE MINISC

Q.Create an application as shown below. It accepts Login id and password from the user. If correct password, it displays a message in a Label as "Password Valid, Entry granted" and if the password is incorrect then it will display in the Label "Password Invalid, Entry not granted". **welcome** is the correct password.

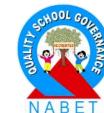

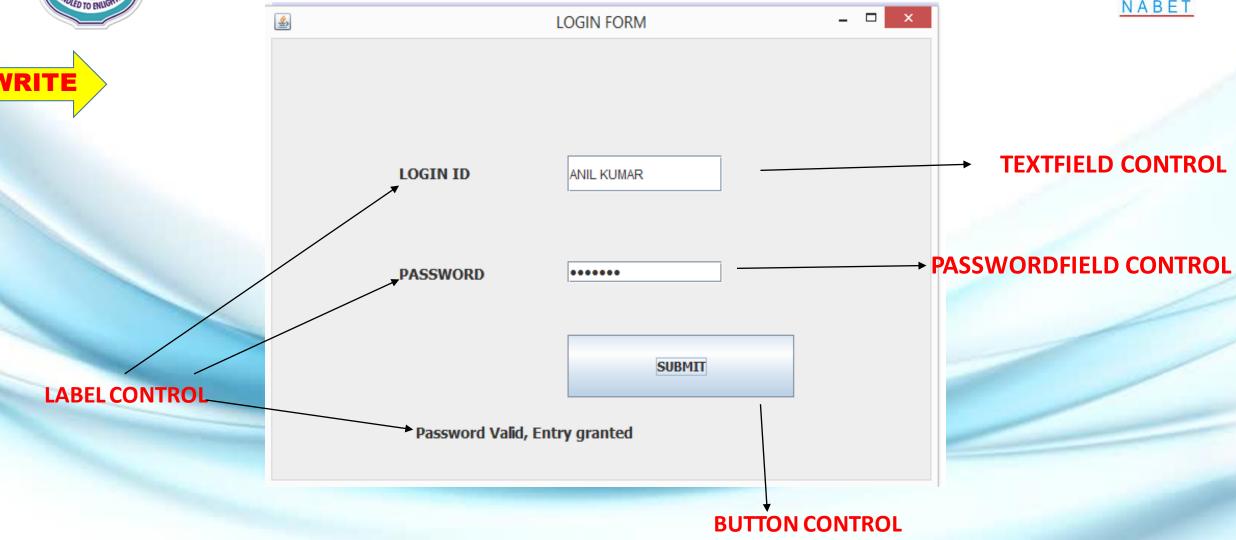

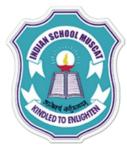

WRI

## CODE FOR SUBMIT BUTTON

String str;

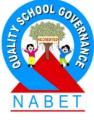

str = new String(jPasswordField1.getPassword());

if( str.equals("welcome" ) )
 jLabel3.setText("Password Valid, Entry granted");
else
il.ebel2.setText("Deserverd levelid, Entry denied")

jLabel3.setText("Password Invalid, Entry denied")

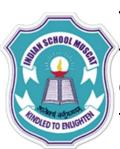

Q. Create an application as shown below. It accepts Bill amount from the user. The user has to select the customer type (NEW/SILVER / GOLD / PLATINUM) from the COMBO BOX, if NEW - No discount, Silver- 10% Discount, Gold- 20% discount, Platinum- 30% Discount. The final amount should be displayed when the CALCULATE button is clicked. The program should end when STOP button is clicked.

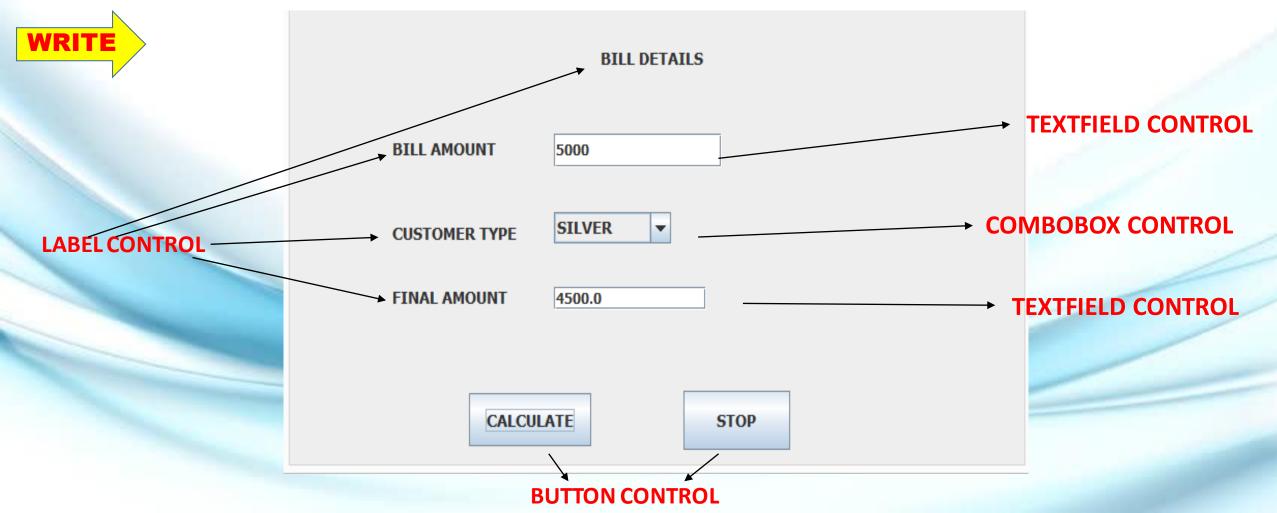

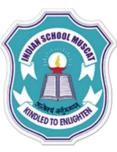

#### CODE FOR CALCULATE BUTTON

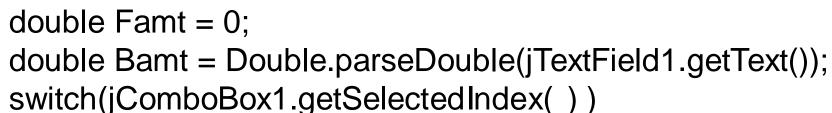

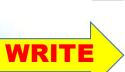

```
case 0: Famt = BAmt;
       break;
case 1: Famt = Bamt * 0.9;
      break;
case 2: Famt = Bamt * 0.8;
       break;
case 3: Famt = Bamt * 0.7;
       break;
default : Famt = BAmt;
```

```
jTextField2.setText (" " +Famt );
```

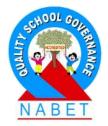

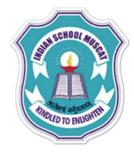

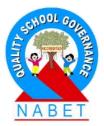

#### CODE FOR STOP BUTTON

System.exit(0) ;

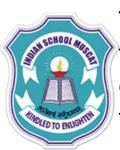

Q. Create an application as shown below. It accepts Bill amount from the user. The user has to select the customer type (NEW/SILVER / GOLD / PLATINUM) from the COMBO BOX, if NEW - No discount, Silver- 10% Discount, Gold- 20% discount, Platinum- 30% Discount. The final amount should be displayed when the CALCULATE button is clicked. The program should end when STOP button is clicked.

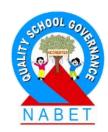

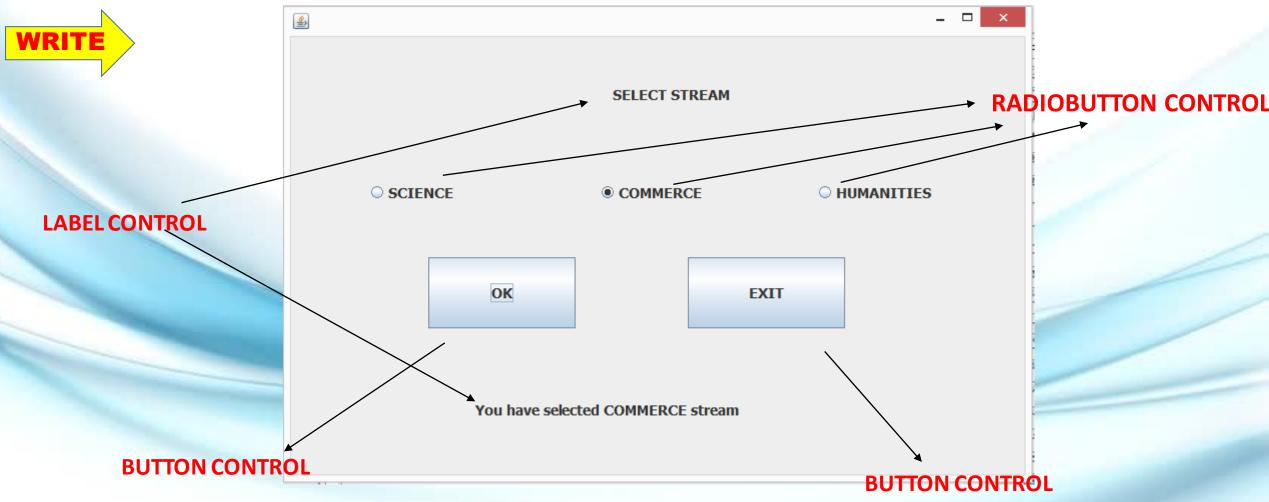

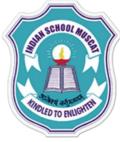

#### CODE FOR OK BUTTON

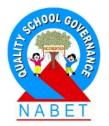

if(jRadioButton1.isSelected())
jLabel2.setText("You have selected SCIENCE stream");

else if(jRadioButton2.isSelected( ))
 jLabel2.setText("You have selected COMMERCE stream");

else if(jRadioButton3.isSelected( ))
jLabel2.setText("You have selected HUMANITIES stream");

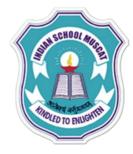

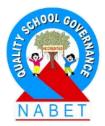

#### CODE FOR EXIT BUTTON

System.exit(0) ;

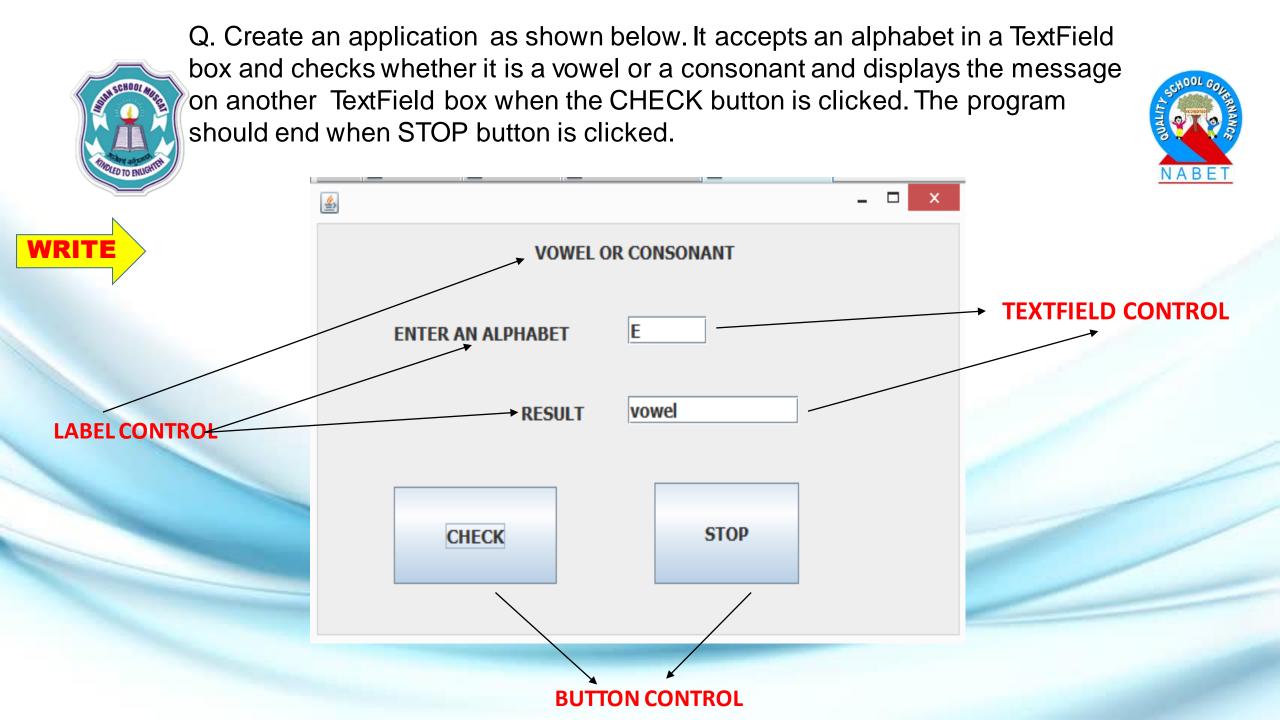

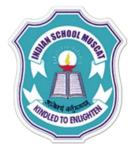

WR

## CODE FOR CHECK BUTTON

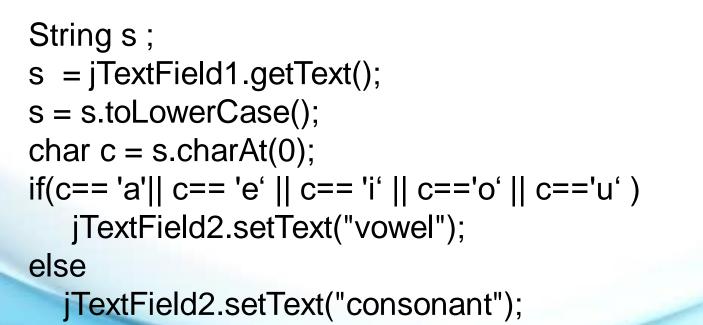

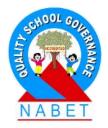

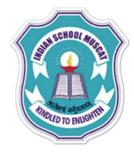

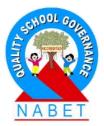

#### CODE FOR STOP BUTTON

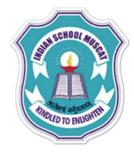

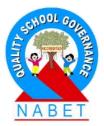

#### CODE FOR STOP BUTTON

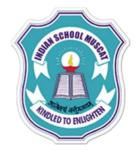

## **Dialog Box**

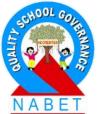

A dialog box is a small separate sub-window that appears on the screen for providing/requesting information to/from the users. According to the Java documentation, "A dialog window is an independent sub-window meant to carry temporary notice apart from the main Swing Application Window".

In Java language, the dialog box is supported by the Java Swing control. It supports the following types of controls:

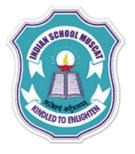

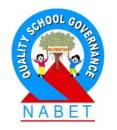

# 1. JDialog

The JDialog is a Swing window dialog which provides the normal behaviour of a window. It displays a dialog box which has minimize, maximize and close icon in the title bar of the dialog box.

## **2. JOptionPane**

In Java language, the JOptionPane is used to create a pop-up window with varied contents. It can display an alert message box or an input box.

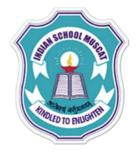

# **Structure of JOptionPane**

The basic elements of JOptionPane are as follows:

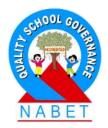

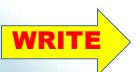

**1. I. icon** determines the type of dialog box or message box. There are four default options available. These are error, information, warning and question. **2.Message-** The message option is used to set the text information that we want to convey through the dialog box. **3.Input area**-The input area allows the user to provide a response in the form of an input. For user response, we can use JTextField, JComboBox or JList. 4.Button- The button area display a set of buttons such as OK/Cancel, Yes/No, etc. The buttons can be customised according to the user's requirements.

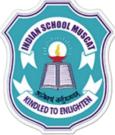

## **Dialog Box Type**

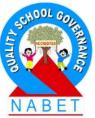

We can create four types of predefined dialog boxes. These are as follows:

**1.Input dialog-** This type of dialog box is used to enter the data. We can use JTextField, JComboBox or JList. There are two buttons OK and Cancel.

To create an input dialog box, the **showInputDialog()** method is used.

**2.Confirm dialog-** This type of dialog box is used to ask from the user about the confirmation of any information. It includes buttons Yes / No, OK and Cancel, etc.

To create a confirm dialog box, the showConfirmDialog() method is used.

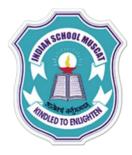

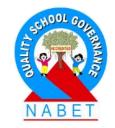

**3.Message dialog-** The message dialog box is used to simply display some information to the user. It includes only a single OK button.

To create a message dialog box, the **showMessageDialog()** method is used.

4.Option dialog -The option dialog is a flexible type. It can be used to create a dialog box according to the user's need.
To create an option dialog box, the showOptionDialog() method is used.

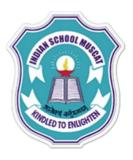

WRIT

# Message Type

The icon of the JOptionPane is specified through the message type value. The possible values are as follows:

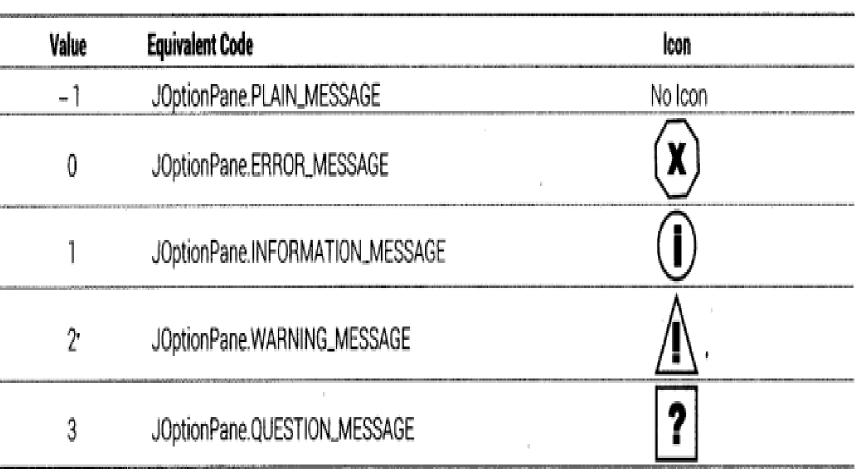

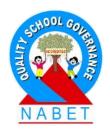

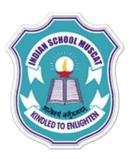

# **Option Type**

In Java language, the showConfirmDialog() and showOptionDialog() methods are used to show the confirm dialog box and option dialog box respectively and have choice to select which buttons will be displayed in the dialog box. This could be done through the 'option type' in the properties window.

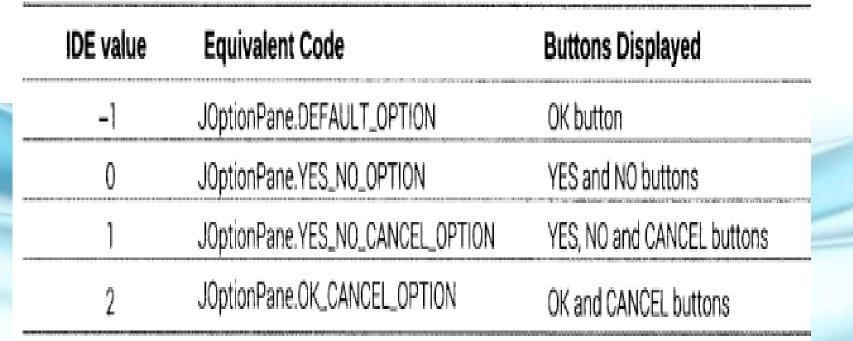

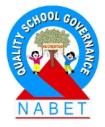

## **Tables**

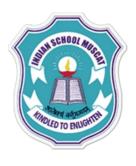

We know that some times we need to display some information in tabular form. In Java language, the JTable component of Swing API of Java is used to create a table **Property** 

**Model** : This property is used to set the model that is the source of the data for the table.

# Methods

**1.int getColumnCount()-** This method returns the number of columns in the table.

**2.int getRowCount()-** This method returns the number of rows in the table.

3.TableModel getModel() - This method returns the table model that provides the data displayed by this JTable.
4.Object getValueAt (int row, int column) - This method returns the cell value at row and column.

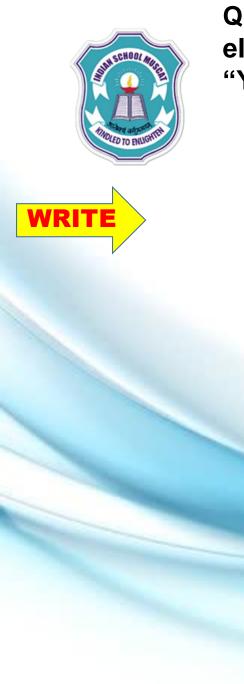

Q. Create an application to accept the age of a person and check whether eligible to vote or not. If age >= 18 Display in JOptionPane Dialog box, "You are eligible to VOTE" or else "You are NOT eligible to VOTE".

| ,              | VOTERS AGE CHECKING          | - 🗆 × |
|----------------|------------------------------|-------|
|                | ELIGIBILITY TO VOTE          |       |
| ENTER YOUR AGE | 19                           |       |
|                |                              |       |
|                | СНЕСК                        | STOP  |
|                | Message                      | ×     |
|                | <b>You are eligible To V</b> | DTE   |
|                | OK                           |       |

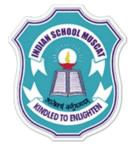

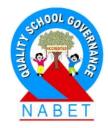

## CODING FOR CHECK BUTTON

int x = Integer.parseInt(jTextField1.getText()) ;
if(x>=18)
JOptionPane.showMessageDialog(null,"You are eligible To VOTE");
else

JOptionPane.showMessageDialog(null,"You are NOT eligible To VOTE");

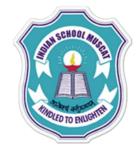

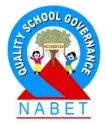

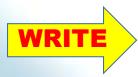

#### **CODING STOP BUTTON**

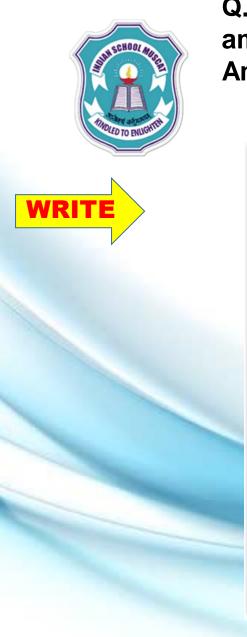

Q. Create an application to accept the price for 1 apple and calculate the amount for one dozen and two dozen apples by clicking the buttons. The Amount to be paid is displayed in the non- editable text box.

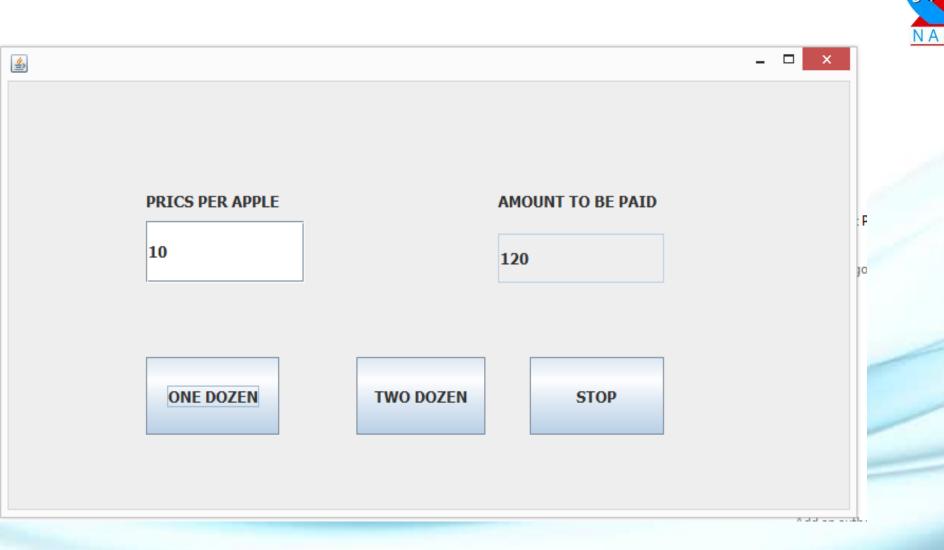

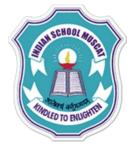

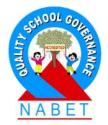

#### **CODING FOR ONE DOZEN BUTTON**

int P = Integer.parseInt(jTextField1.getText()); int one\_dozen = 12 \* P ; jTextField2.setText(""+one\_dozen);

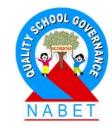

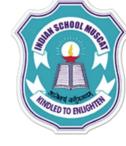

#### **CODING FOR TWO DOZEN BUTTON**

int P = Integer.parseInt(jTextField1.getText()); int two\_dozen = 24 \* P ; jTextField2.setText(""+two\_dozen);

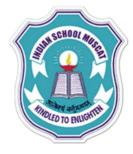

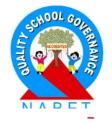

#### **CODING FOR STOP BUTTON**

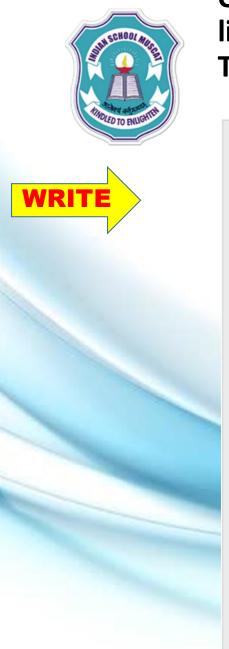

Q.Design a GUI application in java to convert kilograms into grams, litres into milliliters, rupees into paise using combobox and text fields. The result is displayed in a non-editable Textbox.

| - 🗆 ×                              | 1 |
|------------------------------------|---|
| COVERTION FROM ONE UNIT TO ANOTHER |   |
| ENTER THE VALUE 3                  |   |
| KILOGRAMS TO GRAMS                 |   |
| RESULT 3.0KG=3000.0Grams           | - |
|                                    | - |
| CONVERT STOP                       | - |

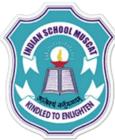

#### **CODING FOR CONVERT BUTTON**

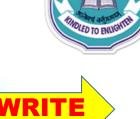

```
double gm = 0,ml =0, paise = 0;
double val = Double.parseDouble(jTextField1.getText());
switch(jComboBox1.getSelectedIndex())
```

```
case 0: gm = val *1000;
        iTextField2.setText(+val+ "KG=" +gm+ "Grams");
       break;
case 1: ml = val *1000;
       iTextField2.setText(+val+ "L=" +ml+ "MI");
       break;
case 2: paise = val*100;
       iTextField2.setText("Rs." +val+ "=" +paise+ "paise");
       break;
default: jTextField2.setText("INVALID CHOICE");
```

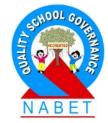

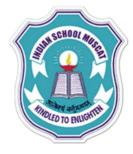

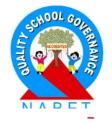

#### **CODING FOR STOP BUTTON**

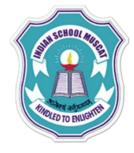

Q. A book publishing house decided to go in for computerization. The database will be maintained at the back end but you have to design the front end for the company. You have to accept book code, Title, Author and Quantity sold from the user. The Price will be generated depending upon the book code(use radiobuttons).

Net price should be calculated on the basis of the discount given.

| <u>Book code</u> | <u>Discount</u> |  |  |
|------------------|-----------------|--|--|
| •Book seller -   | 25%             |  |  |
| . Cabaal         | 200/            |  |  |

- School 20%
- •Customer 5%

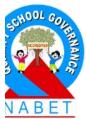

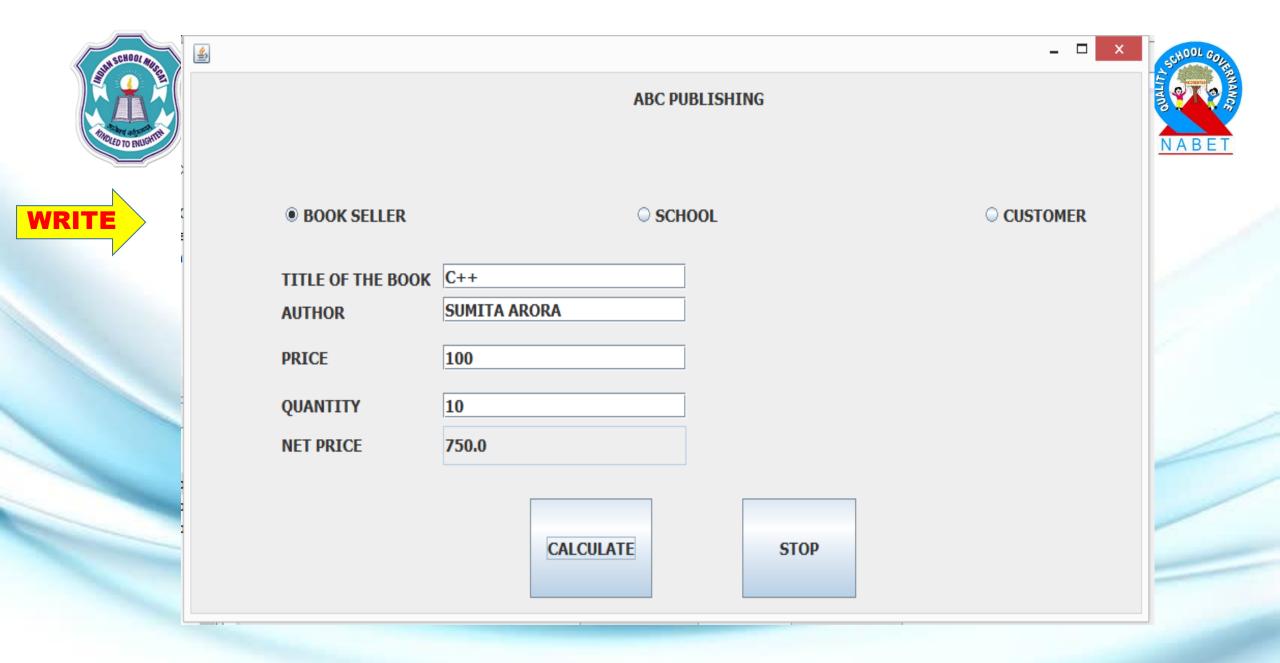

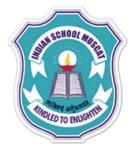

#### **CODING FOR CALCULATE BUTTON**

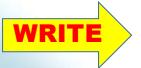

jTextField5.setText(" "+netamt);

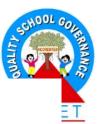

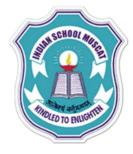

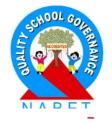

#### **CODING FOR STOP BUTTON**

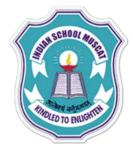

Q. A networking company decided to computerize its employee salary . Develop an application to store employee's personal data which will be saved in the back end. The front end should accept Name, Gender, Address and Basic Salary, Calculate DA and HRA, gross and net salary based on the following criteria.

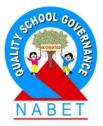

| <b>Basic</b> | DA           | <u>HRA</u>    | <b>Deductions</b> |
|--------------|--------------|---------------|-------------------|
| >=40000      | 35% of Basic | 37% of Basic  | 15% of Basic      |
| >=20000      | 25% of Basic | 32% of Basic  | 10% of Basic      |
| >=10000      | 20% of Basic | 30% of Basic  | 5% of Basic       |
| < 10000      | 10% of Basic | 20 % of Basic | 2% of Basic       |

Gross Sal = Basic + HRA + DA Net Sal = Gross Sal - Deductions

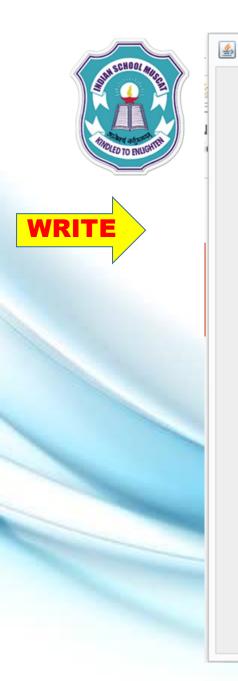

| XYZ NETWORKING COMPANY |             |           |           |         |
|------------------------|-------------|-----------|-----------|---------|
| NAME                   | Sunil Gupta |           |           |         |
| GENDER                 | Male        |           |           |         |
| ADDRESS                | Ruwi, Oman  |           | GROSS SAL | 15000.0 |
| BASIC                  | 10000       |           | NET SAL   | 14500.0 |
| DA                     | 2000.0      |           |           |         |
| HRA                    | 3000.0      | CALCULATE | STO       | P       |
|                        |             |           |           |         |

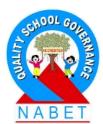

- -

# TODED TO ENUGHTIN

WRI'

#### **CODING FOR CALCULATE BUTTON**

double bs=0,da=0,hra=0,ded=0,gross=0,net=0;

bs = Double.parseDouble(jTextField4.getText());

ded = 0.15 \* bs;else if(bs >= 20000)  $\{ da = 0.25 * bs ; \}$ hra = 0.32 \* bs;ded = 0.10 \* bs;else if(bs  $\geq 10000$ )  $\{ da = 0.20 * bs; \}$ hra = 0.30 \* bs;

ded = 0.05 \* bs;

if(bs >= 40000)

 $\{ da = 0.35 * bs ; \}$ 

hra = 0.37 \* bs;

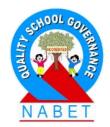

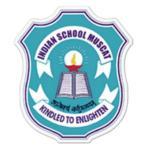

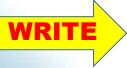

else

{ da = 0.10 \* bs ; hra = 0.20 \* bs ; ded = 0.02 \* bs ;

gross = bs + hra + da ; net = gross - ded ; jTextField5.setText(" "+da) ; jTextField6.setText(" "+hra) ; jTextField7.setText(" "+gross) ; jTextField8.setText(" "+net) ;

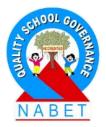

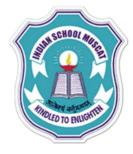

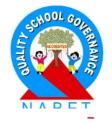

#### **CODING FOR STOP BUTTON**

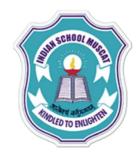

WRI

Q. Design a GUI application to accept the cost price and selling price form the user in two text fields then calculate the profit or loss incurred.

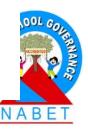

| ٩                          |                         |             | - 🗆 🗙 |   |
|----------------------------|-------------------------|-------------|-------|---|
| PROFIT AND LOSS OF AN ITEM |                         |             |       |   |
|                            | ENTER THE COST PRICE    | 50          |       |   |
|                            | ENTER THE SELLING PRICE | 40          |       |   |
|                            | RESULT                  | Loss = 10.0 |       |   |
|                            |                         |             |       | - |
|                            | CALCULATE               | STOP        |       | _ |
|                            |                         |             |       |   |

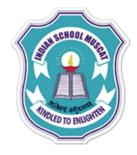

## **CODING FOR CALCULATE BUTTON**

double sp =0,cp =0 ; cp = Double.parseDouble(jTextField1.getText()); sp = Double.parseDouble(jTextField2.getText()); ANANCA

```
if(sp > cp)
    jTextField3.setText("Profit = "+(sp - cp));
else if( cp == sp)
    jTextField3.setText(" No profit or Loss");
else
```

jTextField3.setText("Loss = "+(cp - sp));

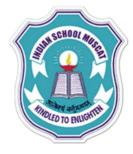

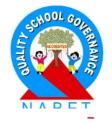

#### **CODING FOR STOP BUTTON**

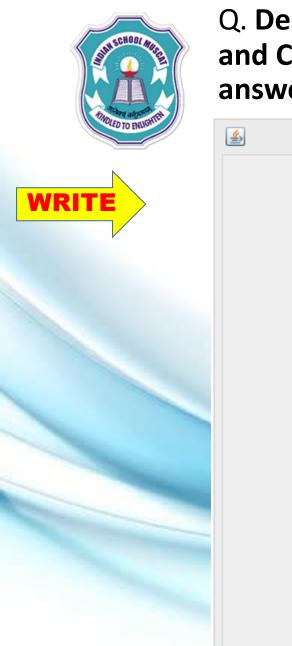

Q. Design a GUI application to accept the a number in a TextFiled box and Check whether it is a Positive, Negative or Zero ,Display the answer in Option Pane dialog box.

ABE

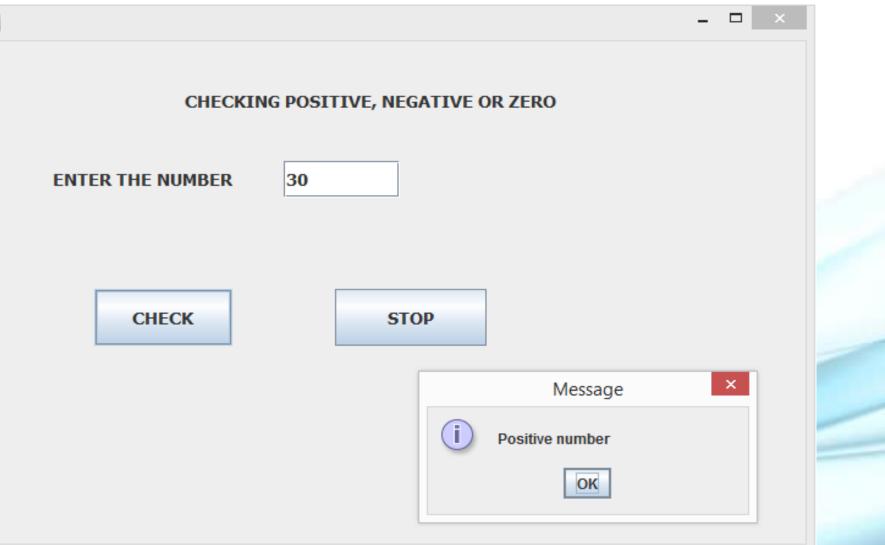

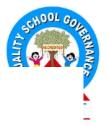

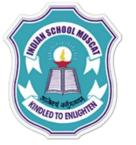

## **CODING FOR CHECK BUTTON**

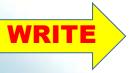

float num; num = Float.parseFloat(jTextField1.getText()); if(num > 0) JOptionPane.showMessageDialog(null, "Positive number"); else if(num < 0) JOptionPane.showMessageDialog(null, "Negative number"); else JOptionPane.showMessageDialog(null, "Number is Zero");

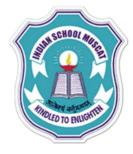

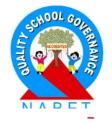

#### **CODING FOR STOP BUTTON**